# Kapitel 16 - fred

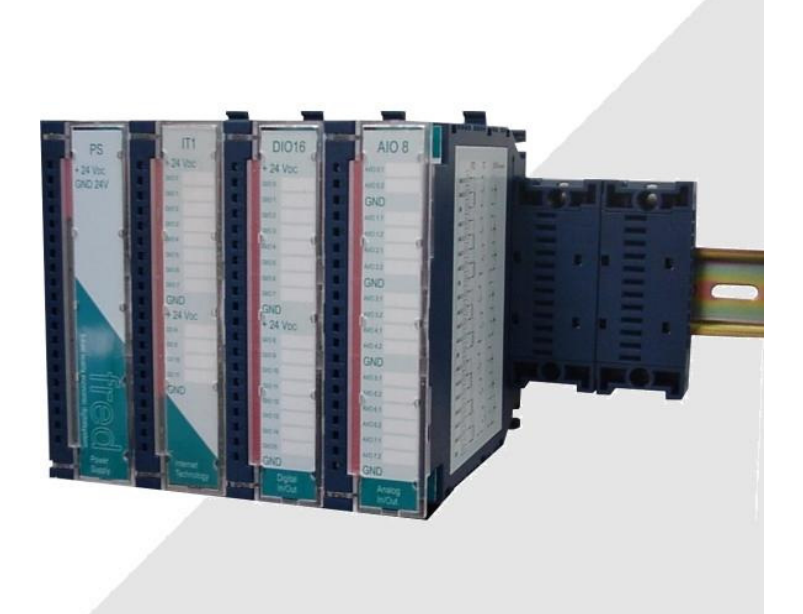

# Produkt-Beschreibung 10/2005

# Produktgruppe fred modulo

**future-reality-economic-digital system function fred modulo IT1** Prozessorbaugruppe

# PLC Programmable Logic Control

**(de-) zentrales System**  durch Einheiten direkt am Sensor und Aktor

**skalierbare Ausbaustufen**  mit 8 bis 256 Regelkanäle und 8 bis 1024 Digitalkanäle

**Servicefreundlichkeit**  und automatische Konfiguration

fred modulo DI/O16 Digitale Ein- und Ausgänge fred modulo AIO8 Analoge Ein- und Ausgänge fred modulo PS Netzteil fred modulo Connector Baugruppe fred modulo ESBT Abschluss Baugruppe

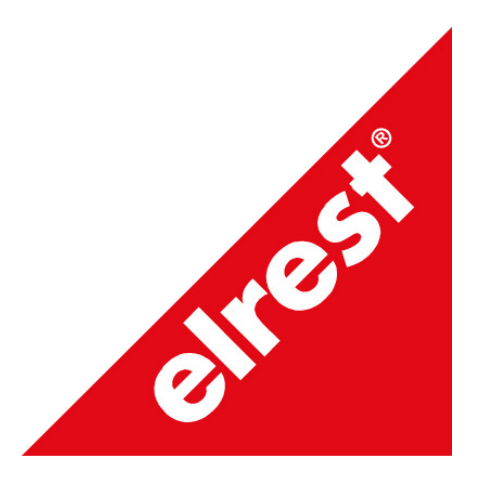

# **History:**

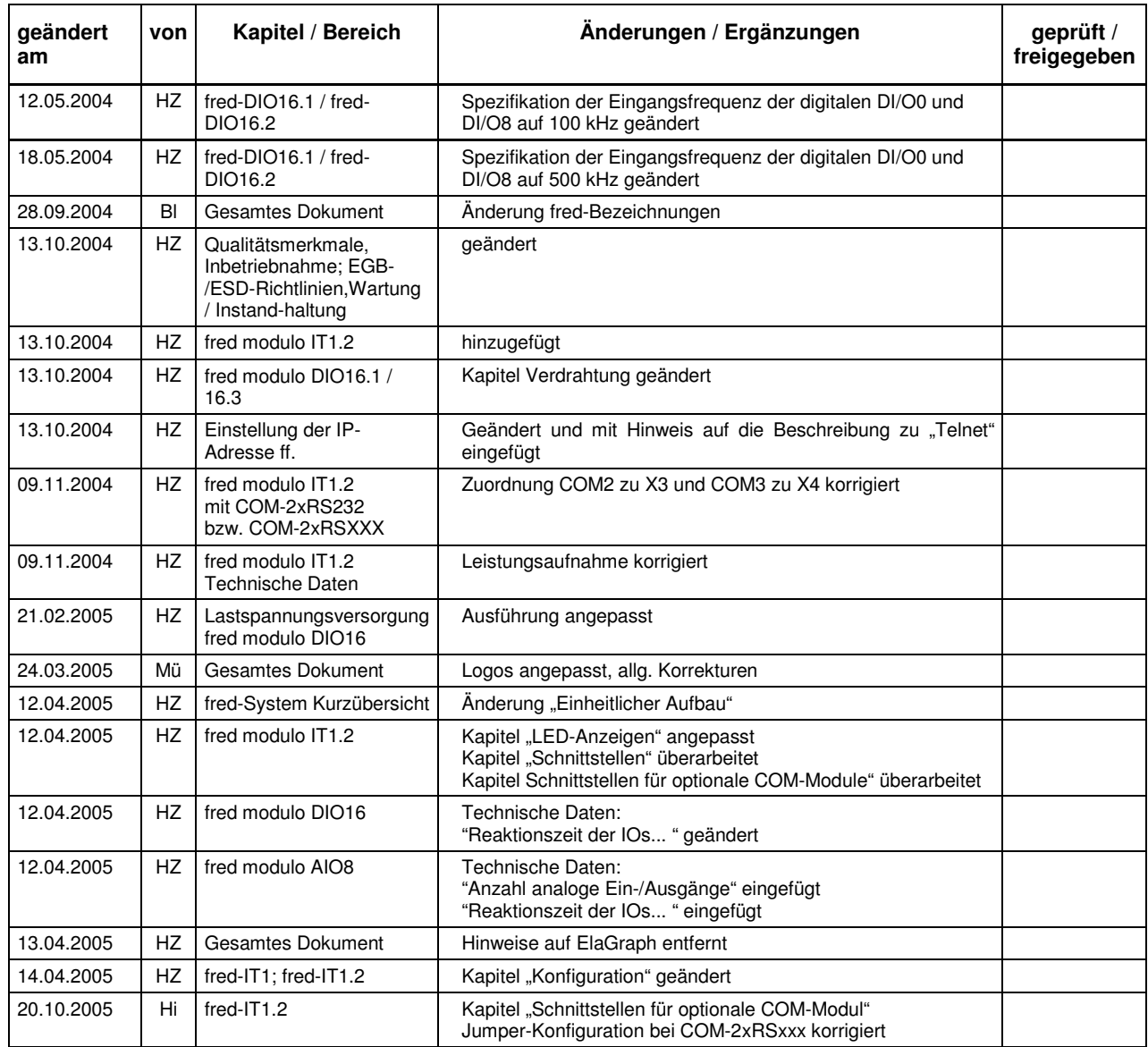

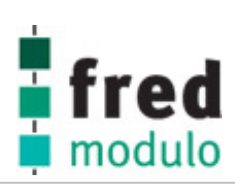

# Inhalt:

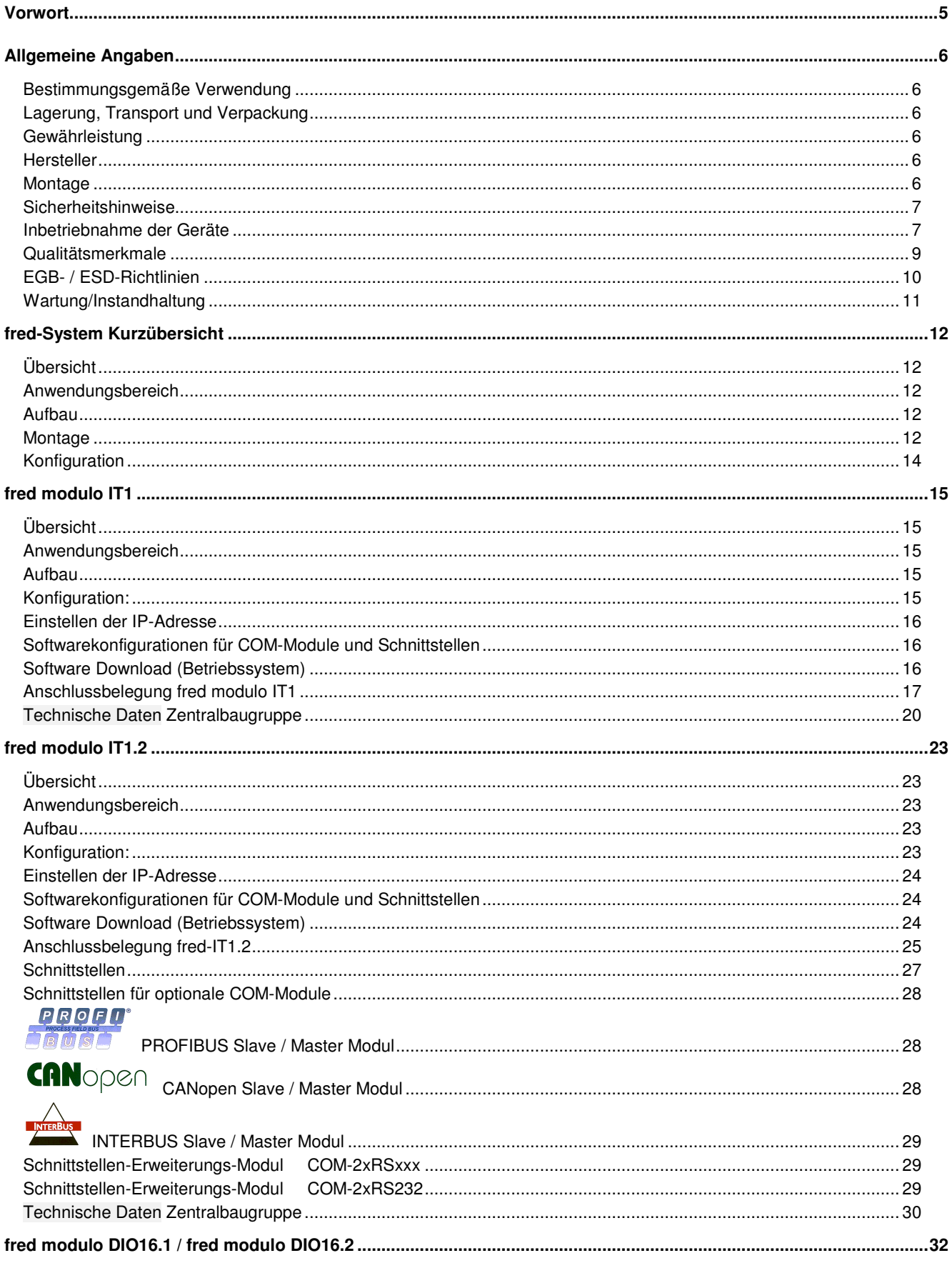

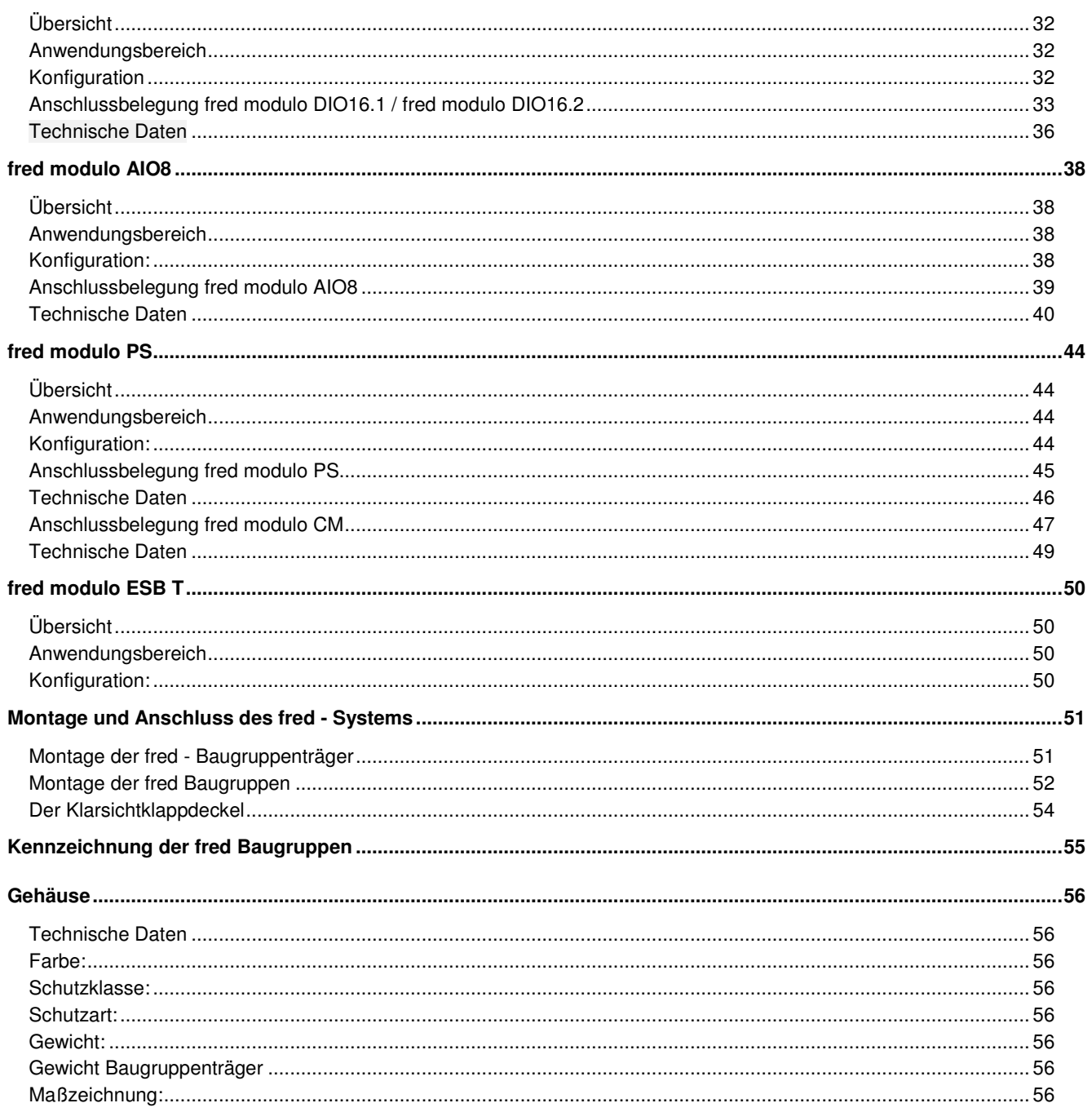

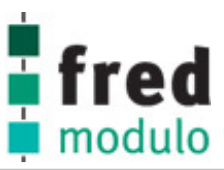

# **Vorwort**

Dieses Handbuch enthält Texte, Abbildungen und Erläuterungen zur korrekten Installation und Bedienung der fred Baugruppen. Vor der Installation und dem Einsatz der Geräte muss dieses Handbuch gelesen und beachtet werden.

Bei Fragen zur Installation, Anwendung und Bedienung wenden Sie sich bitte an die elrest-Kunden-Hotline (Tel.:07021/92025-33, Fax:07021/92025-59, E-Mail: hotline@elrest.de oder an Ihre zuständige Vertretung.

Dieses Handbuch wird vorbehaltlich etwaiger Änderungen herausgegeben. Änderungen können ohne Hinweis vorgenommen werden.

### Sicherheitsrichtlinien und Schutzmaßnahmen

Dieses Handbuch wurde für geschultes und kompetentes Personal erstellt. Die Qualifizierung wird durch die "europäischen Richtlinien für Maschinen, Niederspannungen und EMV" definiert. Der Anschluss und die Montage der fred Baugruppen darf bei Spannungen größer der Schutzkleinspannung nur durch eine Elektrofachkraft erfolgen.

Die nationalen Vorschriften und jeweils gültigen Sicherheitsbestimmungen sind zu beachten. Eingriffe und Veränderungen an den Geräten führen zum Erlöschen des Garantieanspruches.

In diesem Handbuch werden zur Hervorhebung von bestimmten Informationen verschiedene Symbole verwendet. Hiermit erhält das Bedienpersonal notwendige Hinweise zu den Sicherheits- und Schutzmaßnahmen. Bei jedem Auftreten der Symbole muss der zugehörige Hinweis gelesen werden.

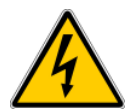

Bezeichnet eine unmittelbar drohende Gefahr, die zu einem Personen- oder Sachschaden führen kann.

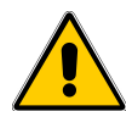

Bezeichnet eine möglicherweise auftretende Gefahr, die zu einem Personen- oder Sachschaden führen kann.

**elrest GmbH** übernimmt unter keinen Umständen die Haftung oder Verantwortung für Schäden, die aus einer unsachgemäßen Installation oder Anwendung der Geräte oder des Zubehörs entstanden ist.

Alle Beispiele und Abbildungen in diesem Handbuch dienen nur als Hilfe zum Verstehen des Textes. Für die Richtigkeit der dargestellten Bedienvorgänge kann keine Gewährleistung übernommen werden. elrest Automationssysteme GmbH übernimmt keine Verantwortung für eine Produktanwendung, die sich auf die dargestellten Beispiele (z.B. in eStudio Demo) bezieht.

Aufgrund der großen Anzahl von verschiedenen Anwendungsmöglichkeiten dieser Geräte müssen Sie die Anpassung für Ihren speziellen Anwendungsfall selbst vornehmen.

Wenn Schaltungskomponenten ausfallen sollten, müssen entsprechende Sicherheitseinrichtungen dafür sorgen, dass die angeschlossene Peripherie angehalten wird.

Versuchen Sie nicht, die fred Baugruppen selbst zu reparieren oder elektrische Teile auszutauschen. Wenden Sie sich hierfür ausschließlich an die elrest Service Abteilung – Kontakt können sie über die elrest-Hotline aufnehmen.

Beachten Sie bei Installation und Einsatz der fred Baugruppen die lokalen und nationalen Normen und Vorschriften.

# **Allgemeine Angaben**

#### **Bestimmungsgemäße Verwendung**

Die Geräte der Baureihe **fred** sind für den Einsatz im Bereich der Regelungs- Steuerungs- und Automationstechnik geeignet. Der Einsatz erstreckt sich über den Bereich in Wohn- und Gewerbegebieten und im Industriebereich. In allen Anwendungsfällen, bei der Ansteuerung von induktiven Lasten (Motoren und Relais usw.) ist darauf zu achten, dass die auftretenden Spannungsspitzen nicht die in den technischen Daten genannten max. Eingangsspannungen der I/O überschreiten. Gegebenfalls sind externe Schutzbeschaltungen anzubringen.

### **Lagerung, Transport und Verpackung**

Die Sendung ist nach Erhalt auf Vollständigkeit zu prüfen. Eventuell festgestellte Transportschäden sind der Spedition und dem Hersteller umgehend mitzuteilen. Bei einer eventuellen Zwischenlagerung wird empfohlen, die Originalverpackung zu benutzen. Der Lagerort muss sauber und trocken sein. Der Gefahrenübergang einer gekauften Ware geht nach den BGB § 446 und §448 ab Rechnungsstellung auf den Käufer über. Für das Transportrisiko übernimmt elrest keinerlei Haftung. Sofern die Transporthaftung des Transportunternehmens nicht den Warenwert abdeckt, unterliegt es dem Käufer, eine zusätzliche Transportversicherung abzuschließen.

### **Gewährleistung**

 Ein Gewährleistungsanspruch setzt eine fachgerechte Montage und Inbetriebnahme nach der für das Gerät gültigen Montage-, Inbetriebnahme- und Bedienungsanleitung voraus. Die erforderlichen Montage-, Inbetriebnahme- und Wartungsarbeiten dürfen nur von sachkundigen und autorisierten Personen durchgeführt werden.

#### **Hersteller**

elrest Automationssysteme GmbH Leibnizstraße 10 73230 Kirchheim/Teck

#### **Ursprungsland:**

Bundesrepublik Deutschland

#### **Montage**

#### **Hinweise zur Arbeitssicherheit**

 Vor der Montage und Inbetriebnahme ist die Montage-, Inbetriebnahme- und Bedienungsanleitung genauestens zu lesen und zu beachten. Daneben gelten die EN- und VDE- Bestimmungen.

**Warenzeichen** 

#### **Platzbedarf**

- Der Einbauort der Geräte muss für den Bediener sowie für Instandsetzungsarbeiten ausreichend zugänglich sein.
- Beim Einbau ist auf eine ausreichende Luftzirkulation zu achten.

#### **Einbau**

Die geltenden örtlichen sowie insbesondere die elektrischen Sicherheitsbestimmungen sind zu beachten.

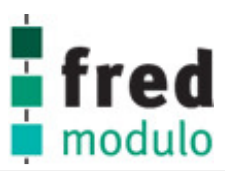

### **Sicherheitshinweise**

#### **Allgemeine Gefahrenhinweise**

- Die einschlägigen Vorschriften (VDE etc.) beim Umgang mit elektrischen Anlagen, wie z.B.
	- Freischalten,
	- gegen Wiedereinschalten sichern,
	- Spannungsfreiheit feststellen,
	- Erden und Kurzschließen, keine Erdschleifen,
	- benachbarte unter Spannung stehende Teile abdecken oder abschranken.

### **Inbetriebnahme der Geräte**

#### **Bevor Sie beginnen .....**

- Vor dem Einschalten der Versorgungsspannung unbedingt
	- Verdrahtung
	- Entstörmaßnahmen
	- Dimensionierung der Kühlkörper und freie Luftzirkulation überprüfen.

#### **Mechanische Installation**

#### **Einbauort und Einbaubedingungen**

Die fred modulo Baugruppen sind geeignet für den Einbau in Schaltschränken.

Angaben zur Einbautiefe und zum Einbau entnehmen Sie bitte dem Kapitel "Montage und Anschluss des fred-Systems".

#### **Schutzart**

•

Die fred modulo Baugruppen müssen so montiert werden, dass mindestens die Schutzart IP54 gewährleistet wird.

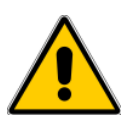

#### **Vorsicht**

- Gleichen Sie die fred Baugruppe vor Inbetriebnahme der Raumtemperatur an. Bei Betauung dürfen Sie das Gerät erst einschalten, nachdem es absolut trocken ist.
- Um eine Überhitzung des Bediengerätes im Betrieb zu verhindern,
	- darf das Gerät keiner direkten Sonnenbestrahlung ausgesetzt werden,
	- dürfen die Lüftungsschlitze im Gehäuse durch den Einbau nicht verdeckt werden,
	- ist auf ausreichende Luftzirkulation zu achten.

#### **Achtung**

Die fred Baugruppe wurde vor Auslieferung funktionsgeprüft. Sollte trotzdem ein Fehler auftreten, so legen Sie bitte der Rücksendung eine genaue Fehlerbeschreibung bei.

### **Elektrische Installation**

#### **Elektrische Verbindungen**

Die fred Baugruppe benötigt elektrische Verbindungen

- zur Versorgungsspannung,
- zum Projektierungsrechner,
- zu weiteren Feldbusteilnehmern,
- zu weiteren fred Baugruppen.

#### **EMV-gerechter Aufbau**

Grundlage für einen störungsfreien Betrieb ist der EMV-gerechte Hardwareaufbau der Anlage sowie die Verwendung störsicherer Kabel. Die Richtlinien zum störsicheren Aufbau Ihrer Anlage gelten entsprechend auch für die Installation der fred Baugruppen.

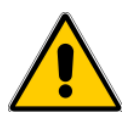

#### **Vorsicht**

- Für alle Signalverbindungen sind nur geschirmte Leitungen zulässig.
- Alle Steckverbindungen sind zu verschrauben oder zu arretieren.
- Signalleitungen dürfen nicht mit Starkstromleitungen im selben Kabelschacht geführt werden.
	- Für Fehlfunktionen und Schäden, die durch den Einsatz ungeeigneter Kabel entstehen, kann keinerlei Haftung übernommen werden.
	- Nicht verwendete Signale (z.B. unbenutzte Schnittstellen, Batterieanschlüsse, ..) müssen zur Vermeidung elektrostatischer Einflüsse (EGB / ESD) geeignet abgedeckt werden.

#### **Masseanschluss**

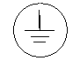

Verbinden Sie den Masseanschluss der fred Baugruppe(n) mit der Schrankmasse. Verwenden Sie dazu die vorgesehenen Erdungsanschlüsse und einen Leiterquerschnitt > 2,5 mm<sup>2</sup>.

#### **Verpolschutz**

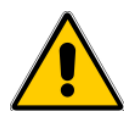

#### **Vorsicht**

Die fred Baugruppen haben einen Verpolschutz.

Gehen Sie bei der Inbetriebnahme generell folgendermaßen vor:

- 1. Schließen Sie die fred Baugruppe(n) an die Stromversorgung an.
- 2. Schalten Sie die Stromversorgung ein. Läuft die fred Baugruppe nicht hoch, so sind die Anschlüsse vermutlich verpolt. Vertauschen Sie in diesem Fall die Anschlüsse.

#### **Versorgungsspannung**

Die Spannungsversorgung für die fred Baugruppen erfolgt über die hierfür vorgesehenen Stiftleiste des Gerätes oder direkt über den Baugruppenträger.

Detaillierte Angaben hierzu entnehmen Sie bitte der Beschreibung der jeweiligen fred Baugruppe.

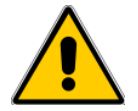

#### **Vorsicht**

- Bei der 24 V-Versorgung ist auf eine sichere elektrische Trennung der Kleinspannung zu achten. Verwenden Sie nur nach IEC 364-4-41 bzw. HD 384.04.41 (VDE 0100, Teil 410) hergestellte Netzgeräte!
- Verwenden Sie nur Netzgeräte, die dem SELV-PELV-Standard genügen!
- Die Versorgungsspannung darf nur innerhalb des angegebenen Spannungsbereichs liegen. Andernfalls sind Funktionsausfälle am Gerät nicht auszuschließen. Die Anforderungen an die Versorgungsspannung entnehmen Sie bitte den Technischen Daten des jeweiligen Geräts.

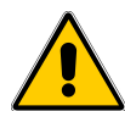

#### **Achtung**

Hochfrequente Strahlung, z. B. vom Mobiltelefon, kann ungewollte Betriebssituationen verursachen.

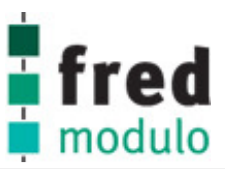

### **Qualitätsmerkmale**

Die Übereinstimmung des bezeichneten Produkts mit den Vorschriften der Richtlinie 89/336 EWG wird nachgewiesen durch die Einhaltung folgender Normen:

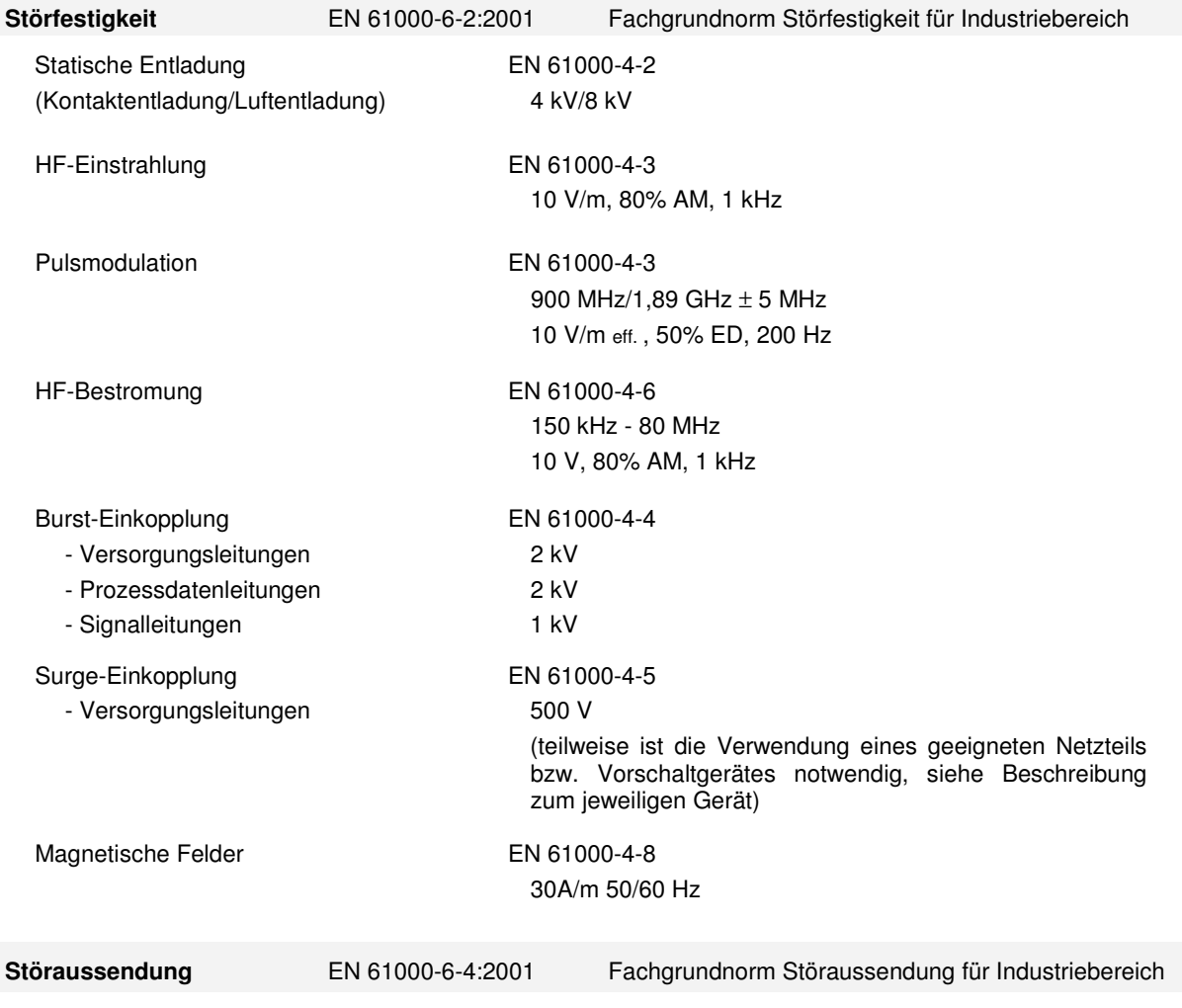

Funkentstörgrad nach EN 55011 Klasse A

#### **Weitere Hinweise**

- Die Geräte sind zum Einbau in Schaltschränke (im allgemeinen in Schaltschranktüren aus Stahlblech) ausgelegt.
- EGB- / ESD-Vorschriften beachten
- Bei bestimmten Geräten können externe Maßnahmen (z.B. ein entsprechendes Netzteil) notwendig sein, um die geforderte Störfestigkeit gegen Stoßspannungen ("Surge") zu erreichen. Ist dies der Fall, wird beim entsprechenden Gerät darauf verwiesen.
- Sind externe Maßnahmen zur Minimierung der Störabstrahlung notwendig, wird beim entsprechenden Gerät darauf verwiesen. Weiterhin kann die Umgebung, in die das Gerät eingebaut ist, die Störabstrahlung beeinflussen.
- Genügt ein Gerät "höherwertigen" Normen (z. B. EN 61000-6-4:2001 Fachgrundnorm Störaussendung für Wohnbereich, Geschäfts- und Gewerbebereiche sowie Kleinbetriebe) wird beim entsprechenden Gerät darauf verwiesen.
- Die Geräte sind ausschließlich zum Einbau in Maschinen und Anlagen bestimmt. Die Inbetriebnahme ist solange untersagt, bis die Konformität des Endproduktes mit der Richtlinie 98/37/EG "Maschinenrichtlinie" festgestellt ist.

### **EGB- / ESD-Richtlinien**

#### **Was bedeutet EGB / ESD?**

•

Fast alle modernen Baugruppen sind mit hochintegrierten Bausteinen bzw. Bauelementen in MOS-Technik bestückt. Diese elektronischen Bauteile sind technologisch bedingt sehr empfindlich gegen Überspannungen und damit auch gegen elektrostatische Entladung:

Kurzbezeichnung für solche **E**lektrostatisch **G**efährdeten **B**auelemente/**B**augruppen: **EGB**.

Häufig findet man häufig auch die international gebräuchliche Bezeichnung: **ESD** 

**E**lectrostatic **S**ensitive **D**evice.

Nachstehendes Symbol auf Schildern an Schränken, Baugruppenträgern oder Verpackungen weist auf die Verwendung von elektrostatisch gefährdeten Bauelementen und damit auf die Berührungsempfindlichkeit der betreffenden Baugruppen hin:

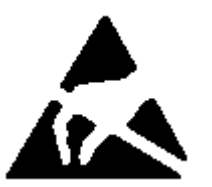

**EGB / ESD** können durch Spannungen und Energien zerstört werden, die weit unterhalb der Wahrnehmungsgrenze des Menschen liegen. Solche Spannungen treten bereits dann auf, wenn ein Bauelement oder eine Baugruppe von einem nicht elektrostatisch entladenen Menschen berührt wird. Bauelemente, die solchen Überspannungen ausgesetzt wurden, können in den meisten Fällen nicht sofort als fehlerhaft erkannt werden, da sich erst nach längerer Betriebszeit ein Fehlverhalten einstellen kann.

#### **Schutzmaßnahmen gegen statische Aufladung**

Die meisten Kunststoffe sind stark aufladbar und deshalb unbedingt von den gefährdeten Bauteilen fernzuhalten! Achten Sie beim Umgang mit elektrostatisch gefährdeten Bauteilen auf gute Erdung von Mensch, Arbeitsplatz und Verpackung!

#### **EGB-Baugruppen handhaben**

Grundsätzlich gilt, dass elektronische Baugruppen nur dann berührt werden sollten, wenn dies wegen daran vorzunehmender Arbeiten unvermeidbar ist. Fassen Sie dabei Flachbaugruppen auf keinen Fall so an, dass dabei Bausteinanschlüsse oder Leiterbahnen berührt werden.

Berühren Sie Bauelemente nur, wenn Sie über EGB-/ ESD-Armband ständig geerdet sind oder EGB-/ ESD-Schuhe oder EGB-Schuh-Erdungsschutzstreifen in Verbindung mit einem EGB-/ ESD-Boden tragen.

Entladen Sie vor dem Berühren einer elektronischen Baugruppe den eigenen Körper. Dies kann in einfachster Weise dadurch geschehen, dass Sie unmittelbar vorher einen leitfähigen, geerdeten Gegenstand berühren (z. B. metallblanke Schaltschrankteile, Wasserleitung usw.).

Baugruppen dürfen nicht mit aufladbaren und hochisolierenden Stoffen z. B. Kunststoff-Folien, isolierenden Tischplatten, Bekleidungsteilen aus Kunstfaser usw. in Berührung gebracht werden. Baugruppen dürfen nur auf leitfähigen Unterlagen abgelegt werden (Tisch mit EGB-/ ESD-Auflage, leitfähiger EGB-/ ESD-Schaumstoff, EGB-/ ESD-Verpackungsbeutel, EGB-/ ESD-Transportbehälter).

Bringen Sie Baugruppen nicht in die Nähe von Datensichtgeräten, Monitoren oder Fernsehgeräten (Mindestabstand zum Bildschirm > 10 cm).

Verpackung die Batterieanschlüsse nicht berührt oder kurzschließt. Decken Sie ggf. vorher die Anschlüsse mit Isolierband oder Isoliermaterial ab.

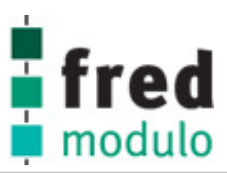

### **Wartung/Instandhaltung**

#### **Umfang**

Die fred Baugruppen sind für wartungsarmen Betrieb ausgelegt. Die Wartung beschränkt sich auf - den Wechsel der Pufferbatterie.

#### **Pufferbatterie wechseln**

#### **Funktion der Pufferbatterie**

In der fred modulo IT1.2 und der fred modulo PS Baugruppe ist eine Pufferbatterie vorhanden. Die Batterie stellt sicher, dass bei Unterbrechung der Stromversorgung die interne Hardware-Uhr weiterläuft und die im batteriegepufferten RAM vorhanden Daten erhalten bleiben. Die typische Lebensdauer der Batterie unter normalen Betriebsbedingungen entnehmen Sie bitte den technischen Daten der fred Baugruppe.

#### **Bezugsquelle**

Die Batterie können Sie über elrest GmbH beziehen

#### **Vor dem Wechsel**

Beachten Sie vor dem Wechsel der Batterie bitte die folgenden sicherheitstechnischen Hinweise.

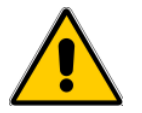

#### **Vorsicht**

- Wechseln Sie die Batterie bei eingeschalteter Versorgungsspannung, damit die interne Uhr weiterläuft und die eventuell batteriegepufferten Daten im RAM erhalten bleiben.
- Der Batteriewechsel darf nur von qualifiziertem Personal ausgeführt werden.
- Beachten Sie vor dem Batteriewechsel die EGB-/ESD-Richtlinien

#### **Vorgehen**

Das Vorgehen zum Wechseln der Batterie entnehmen Sie bitte der zugehörigen Beschreibung der jeweiligen fred Baugruppe.

#### **Allgemeine Hinweise**

Beachten Sie die folgenden sicherheitstechnischen Hinweise zur sachgemäßen Behandlung und Entsorgung von Lithium-Batterien:

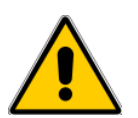

#### **Achtung**

- Bei unsachgemäßer Behandlung besteht Explosionsgefahr.
- Batterien
	- nie laden
	- nicht öffnen
	- nicht kurzschließen
	- nicht verpolen
	- nicht über 100°C erwärmen
	- vor direkter Sonnenbestrahlung schützen
- Auf Batterien darf keine Feuchtigkeit kondensieren
- Bei einem notwendigen Transport ist die Gefahrgutverordnung für den jeweiligen Verkehrsträger einzuhalten (Kennzeichnungspflicht)
- Verbrauchte Lithium-Batterien gehören in den Sondermüll. Sie sind zur Entsorgung einzeln in einem dichten Plastikbeutel zu verpacken.

# **fred-System Kurzübersicht**

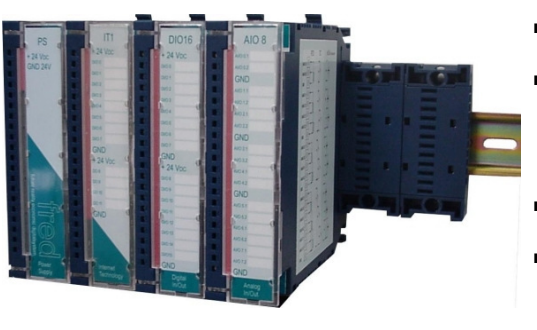

- modulares Steuer- und Regelungssystem
- zentraler- und dezentraler Aufbau
- onboard 10 MBaud Ethernet 10BaseT als Programmier- / Diagnose- / Datenaustauschoder Fernwartungsschnittstelle
- bis zu 1024 I/Os mit einer Prozessoreinheit
- multifunktionale Analogbaugruppe mit Fühlerumschaltung per Software
- Dateisystem im Flash-Speicher für HTML-Seiten

# **Übersicht**

Das fred-System ist ein modulares Steuer- und Regelungssystem. Es besteht in der kleinsten Ausbaustufe aus einer fred modular PS-Baugruppe und einem fred modulo IT1 oder aus einem einem fred modulo IT1.2 .

In der maximalen Ausbaustufe kann der fred modulo IT1 bzw. IT1.2 bis zu 32 fred IO-Baugruppen ansteuern. Die maximale Kapazität pro fred-System, wird von der zulässigen Abgabeleistung der fred PS bzw. der fred IT1.2 Baugruppe und der Performance der Applikation begrenzt.

Alle Baugruppen können, ohne dass Schäden an der Hardware entstehen, im laufenden Betrieb gewechselt werden. Das Anwendungsprogramm kann die Applikation anhalten, wenn ein Modul ausfällt oder gewechselt wird.

### **Anwendungsbereich**

Das fred-System ist für Industrial Ethernet unter Nutzung des Standards TCP/IP konzipiert. Der fred modulo IT1 bzw. IT1.2 wickelt den Datenverkehr über Industrial Ethernet selbständig ab. Es werden die internationalen Standards (RFCs) für TCP/IP und DHCP unterstützt.

Kommunikationsmöglichkeiten bestehen mit Programmiergeräten, Rechnern, Bedien- und Beobachtungsgeräten, sowie anderen fred- Systemen

Die im fred-System umgesetzte Synthese aus SPS und Regeltechnik erweitert den Einsatzbereich in fast alle Bereiche der Steuer- und Regelungstechnik sowie in der Klima- und Automationstechnik.

## **Aufbau**

Ein fred-System kann in bis zu 4 dezentrale Einheiten aufgeteilt werden. Die Verbindung der Einheiten wird über den External-System-Bus (ESB) hergestellt (wird über den Baugruppenträger übertragen, keine Verkabelung innerhalb einer fred-Einheit notwendig). Die fred modulo CM Baugruppe verfügt über eine entsprechende ESB-OUT Schnittstelle. Weitere Einheiten werden über je eine weitere fred modulo CM Baugruppe miteinander verbunden (weitere Info siehe fred-Systembeschreibung).

#### **Einheitlicher Aufbau der fred modulo:**

- robustes Kunststoffgehäuse
- alle Baugruppen haben identische Gehäuseabmessungen
- günstige, für Normschienmontage geeignete Baugruppenträger
- LEDs zur optischen Kontrolle der Betriebszustände,
- Steckmöglichkeit für den Frontstecker, geschützt hinter der Frontklappe,
- Beschriftungsfeld auf der Frontklappe
- RJ45 Buchse als Schnittstellenverbindungen Ethernet
- getrennte Lastspannung

#### **Montage**

Die Baugruppen können ohne Werkzeug in den auf der Normschiene montierten Baugruppenträger gesteckt werden. Durch den Rastmechanismus werden sie automatisch mechanisch gesichert.

Weitere Informationen im Kapitel: Montage und Anschluss des fred-System.

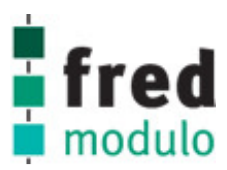

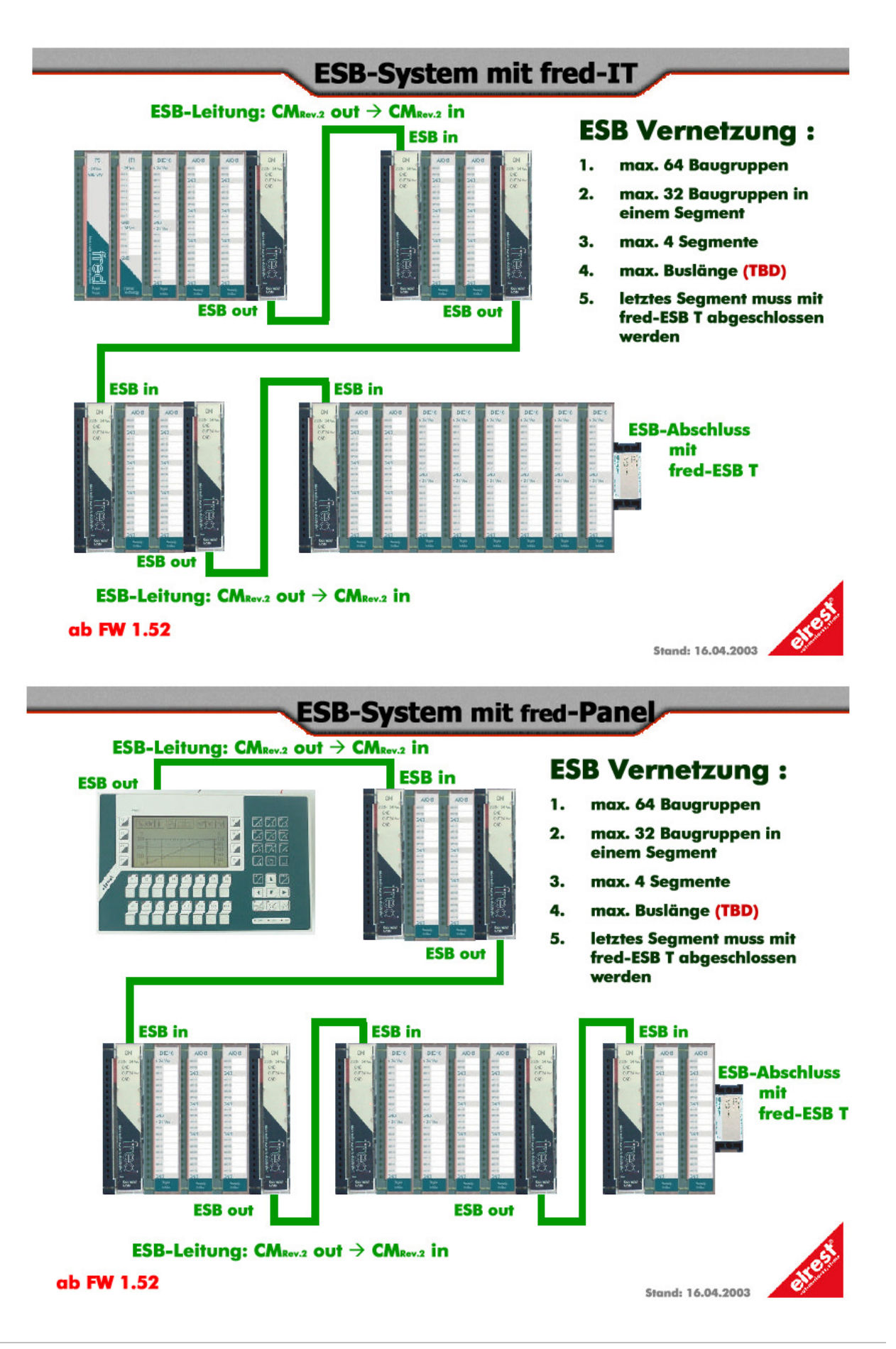

# **Konfiguration**

Pro fred-System wird ein fred modulo IT1, ein fred modulo IT1.2 oder ein fred visio Control Panel (fred-P200 / -P150 / - P300 etc.) benötigt. Dieser erkennt automatisch Anzahl, Typ und Ausführung der im System vorhandenen Baugruppen. Es ist keine Adresseinstellung an den einzelnen Baugruppen notwendig. Als Referenz gilt die Steckplatznummer.

Die Steckplätze sind frei nach folgender Regel belegbar:

- Steckplatz / Baugruppenart
	- 1. fred modulo PS
	- 2. fred modulo IT1
	- 3. keine weiteren Einschränkungen
	- 4. ...
	- 5. Abschluss mit fred modulo ESB T oder Fortführung mit fred modulo CM

oder

- 1. fred modulo IT1.2
- 2. keine weiteren Einschränkungen
- 3. ...
- 4. Abschluss mit fred modulo ESB T oder Fortführung mit fred modulo CM

Bei weiteren Einheiten oder bei Verwendung eines fred Panels gilt die folgende Steckplatzregel: Steckplatz / Baugruppenart

- 1. fred modulo CM
	- 2. keine weiteren Einschränkungen
	- 3. ...
	- 4. Abschluss mit fred modulo ESB T.

Zwischen den Baugruppen darf es keine Lücken geben.

Die im Projekt gewählte Konfiguration der Steckplätze muss entsprechend in der Hardware umgesetzt sein. Andernfalls kann es zu Fehlfunktionen kommen, falls in der Applikation keine entsprechenden Sicherheitsabfragen programmiert wurden.

Falls bei Ausfall oder Austausch einer oder mehrerer fred IO-Baugruppen das Anwendungsprogramm stoppen soll, kann dies innerhalb der Applikation umgesetzt werden.

#### **Bedienerfreundlicher Anschluss:**

Verdrahtet werden die fred Baugruppen über mehrpolige Frontstecker. Diese erleichtern den Aufbau und Austausch der einzelnen Baugruppen. Die max. Strombelastung des Steckverbinders von 10 Ampere, darf nicht überschritten werden. Die Zuleitung ist entsprechend abzusichern. Die Polzahlen der Baugruppenstecker unterscheiden sich bei den verschiedenen fred Baugruppen durch die Polzahl. Um Verwechslungen zu vermeiden, können diese zusätzlich codiert werden.

#### **Status-Anzeige ..RUN":**

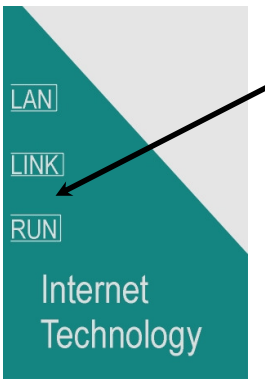

Die grüne LED "RUN" zeigt den Status der fred Baugruppen wie folgt an:

AN: Steuerung läuft Im 10 s Takt blinkend: Steuerung nicht aktiv

AUS: Baugruppe ausgeschaltet oder defekt

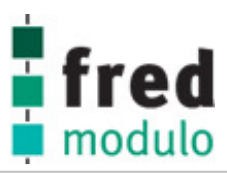

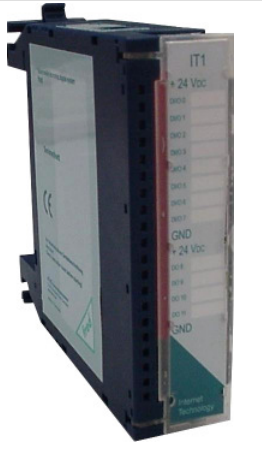

## **fred modulo IT1** Prozessorbaugruppe -

- onboard 10 MBaud Ethernet 10BaseT als Programmier- / Diagnose- / Datenaustauschoder Fernwartungsschnittstelle
- onboard RS232 als Programmier- / Diagnoseoder Fernwartungsschnittstelle über Modem.
- IT1 basiert auf Infineon C16X 16-bit Prozessor-**Technologie**
- Dateisystem im Flash-Speicher für HTML-Seiten

# **Übersicht**

Die fred modulo IT1 Baugruppe wickelt den Datenverkehr über Industrial Ethernet selbständig ab. Es werden die internationalen Standards (RFCs) für TCP/IP unterstützt.

## **Anwendungsbereich**

Für jedes fred-System wird ein fred modulo IT oder ein fred visio Control Panel benötigt.

# **Aufbau**

Die fred modulo IT1 Baugruppe basiert auf Infineon C16X 16-bit Prozessor-Technologie. Es stehen Flash und EEPROM Speicher zur dauerhaften Speicherung von Daten zu Verfügung. Das RAM ist batteriegepuffert (Batterie befindet sich in der fred PS Baugruppe). Die Schnittstellen für Ethernet, RS232 und ESB gewährleisten eine gute Integration in unterschiedliche Systeme

# **Konfiguration:**

Näheres zu den Geräteeinstellungen finden Sie in der Beschreibung "Tools", zur Baugruppenkonfiguration in der Beschreibung "Kommunikation ESB".

## **Einstellen der IP-Adresse**

**siehe Dokumentation Tools; Kapitel Telnet; Kommando: setip** 

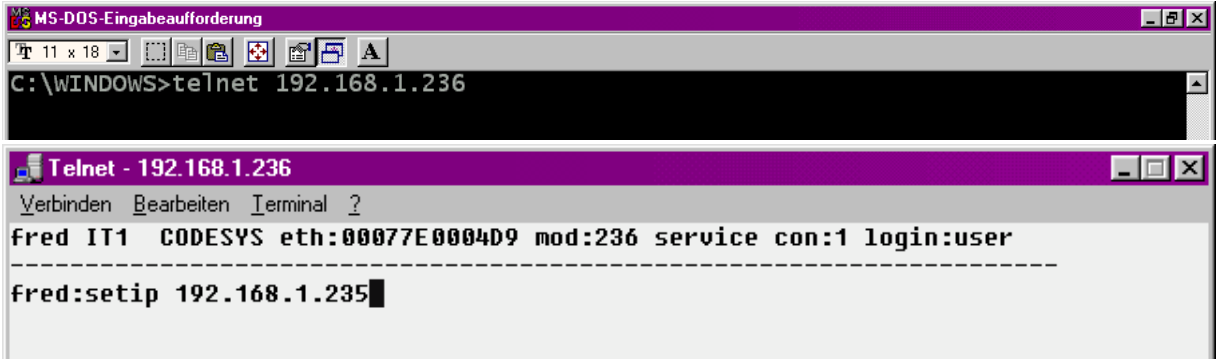

# **Softwarekonfigurationen für COM-Module und Schnittstellen**

**siehe Dokumentation Tools; Kapitel Telnet; Kommando: option** 

```
\BoxTelnet - 192.168.1.236
<u>Verbinden</u> Bearbeiten <u>Terminal</u> <sup>2</sup></u>
fred IT1 CODESYS eth:00077E0004D9 mod:236 service con:1 login:user
                    --------
fred:option
                               1.0108/101
                                                 2.RS232/RS
                                                                  3.COM-Interface
Options
          \sim0.no Option
Clear Eventlogger
                        : 6...clear eventlog SRAM
Call CoDeSys if Inp.Ch.: 9...OFF
Enable CompactFlash
                       : 10...set value [0,1] ->"disable"
Trace enable
                          : 13...[<0>, 1] (0)
Start delay UDP+CoDeSys: 14...[0...9] (0)<br>Modbus0=Off,1=TCP,2=UDP: 20 -> 2
Exist persist.bin file : 21...set value [0,1] ->"yes"
Open empty Mask first : 22...set value [0,1] ->"no"
Count of adu sampling : 23...set value [1..100] -> 1
$fred/>
```
# **Software Download (Betriebssystem)**

Der Software Download kann via ftp oder mit Hilfe des Software Programms "Download Tool" durchgeführt werden. Siehe hierzu Dokumentation Tools; Kapitel Download-Tool.

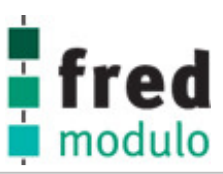

# **Anschlussbelegung fred modulo IT1**

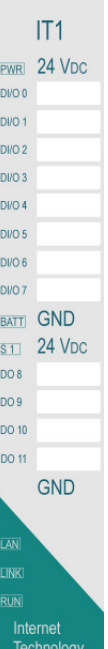

#### **Softwaresymbol: Legende:**

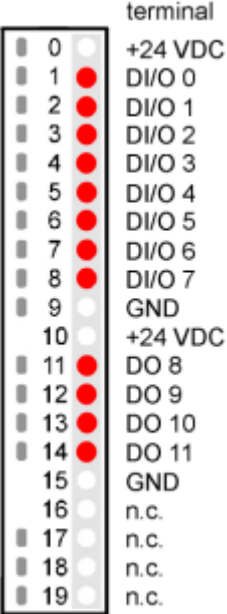

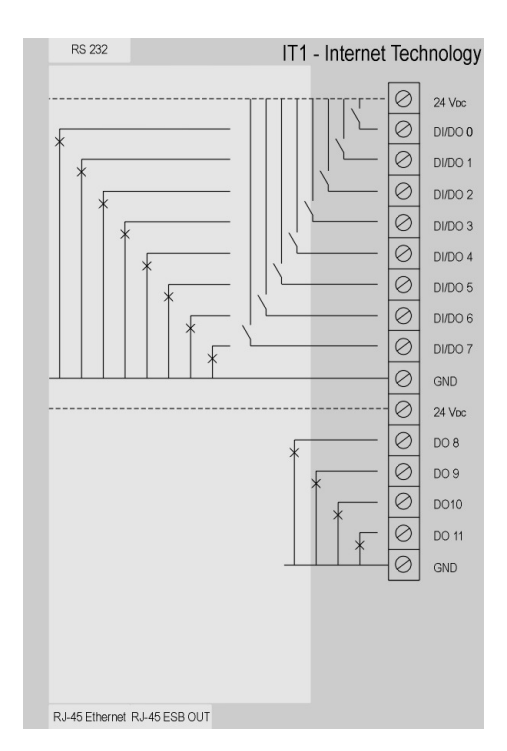

#### **Anschlussklemmen: Lastspannung + 24 VDC**

Spannungsversorgung für die digitalen Ausgänge (DA0 ... 7)

#### **DI/O 0 ... 7**

Mehrfunktionale Anschlüsse, flexibel belegbar als digitaler Eingang oder digitaler Ausgang (technische Spezifikationen siehe Tabelle)

#### **Lastspannung GND**

Spannungsversorgung für die digitalen Ausgänge (DA0 ... 7)

#### **Lastspannung + 24 VDC**

Spannungsversorgung für die digitalen Ausgänge (DA8 ... 11)

#### **DO 8 ... 11**

Digitale Ausgänge (technische Spezifikationen siehe Tabelle)

#### **Lastspannung GND**

Spannungsversorgung für die digitalen Ausgänge (DA8 ... 11)

#### **Schalter:**

#### **RESET-Schalter (unterhalb der Anschlussklemmleiste)**

Der RESET Schalter ist in der RUN- und STOP-Stellung rastend ausgeführt. Die RESET – Stellung ist selbstrückstellend.

#### **Funktionen:**

RESET

System wird neu gestartet RUN

System und Software ist aktiv

**STOP** 

Software ist angehalten.

Falls beim Einschalten des Systems der Reset Schalter in Stellung "STOP" steht, wird die Systemkonfiguration neu erzeugt.

#### **LED-Anzeigen: Power**

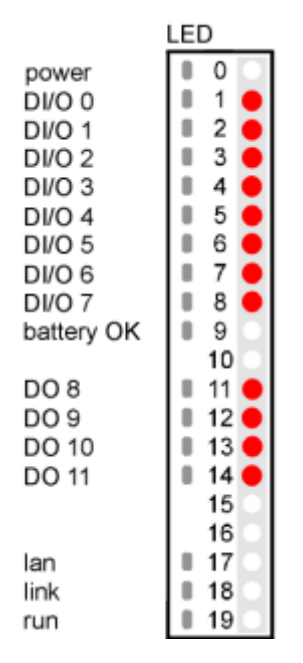

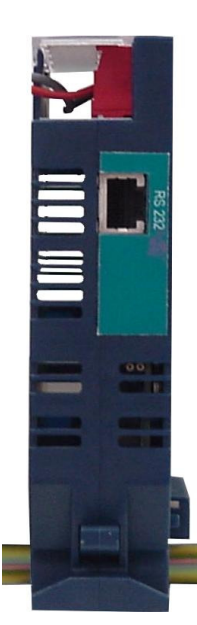

Externe 24V Lastspannung

# **DI/O 0 bis 7**

Pegel digitaler Input / digitaler Ausgang aktiv

#### **BATT**

Batterie Unterspannungserkennung. Leuchtet falls die in der PS-Baugruppe befindliche Batterie erneuert werden muss.

#### **DO 8 bis 11**

digitaler Ausgang aktiv

#### **LAN**

Datenübertragung aktiv

#### **lNK**

Ethernetverbindung vorhanden

#### **RUN**

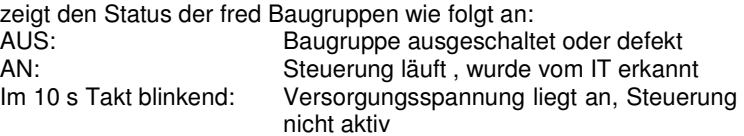

#### **Schnittstelle: RS 232 Anschlussleitung für die Verbindung zwischen: fred modulo IT (RJ45 Buchse) / Nullmodem (9 pol SUB Buchse PC direkt)**

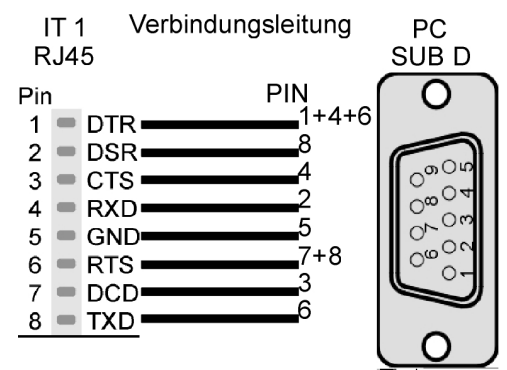

#### **Anschlussleitung für die Verbindung zwischen: fred modulo IT (RJ45 Buchse) / Modem (9 pol SUB Buchse)**

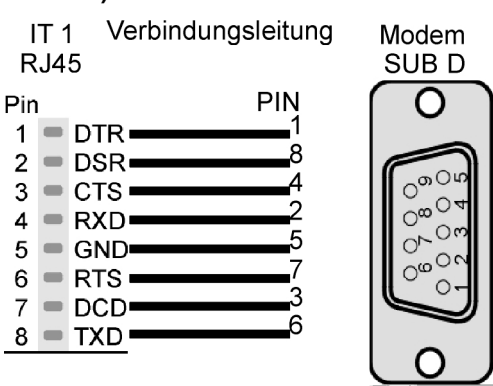

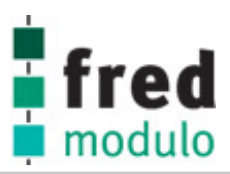

#### **Schnittstelle:**

#### **External-System-Bus OUT**

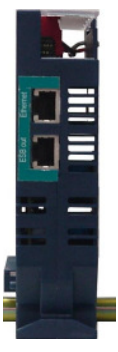

#### **Schnittstelle:**

**Ethernet** 

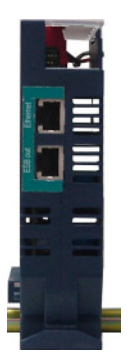

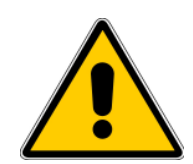

#### **Anschlussbelegung:**

# **RJ45-Buchse**

- $1$  Signal L
- $2$  Signal H
- 3 Signal GND
- $4$   $\blacksquare$  unbelegt
- $5$   $\blacksquare$  CFG GND
- $6$   $\blacksquare$  CFG 1
- $7$   $\equiv$  CFG 2
- $8$   $\blacksquare$  CFG 3

#### **Bitte Beachten:**

**Diese Schnittestelle ist nur für Sonderanwendungen. Sie ist nicht für die Verbindung zu einer fred modulo CM C Baugruppe geeignet.** 

Falls 2 Geräte miteinander verbunden werden, kann dies direkt mit einem "CrossOver" Kabel erfolgen. Mehr als zwei Geräte müssen immer über einen "HUB" oder "SWITCH" und einem "1:1" Kabel verbunden werden.

#### **Anschlussbelegung:**

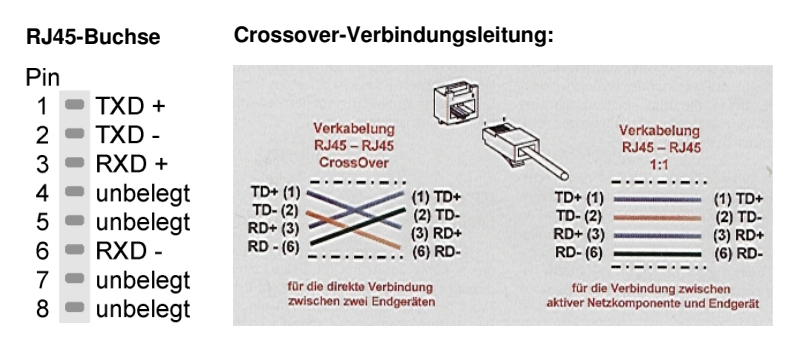

**Fehlerhafter oder falscher Anschluss kann zu irreversiblen Schäden an der Baugruppe führen**

# **Technische Daten Zentralbaugruppe**

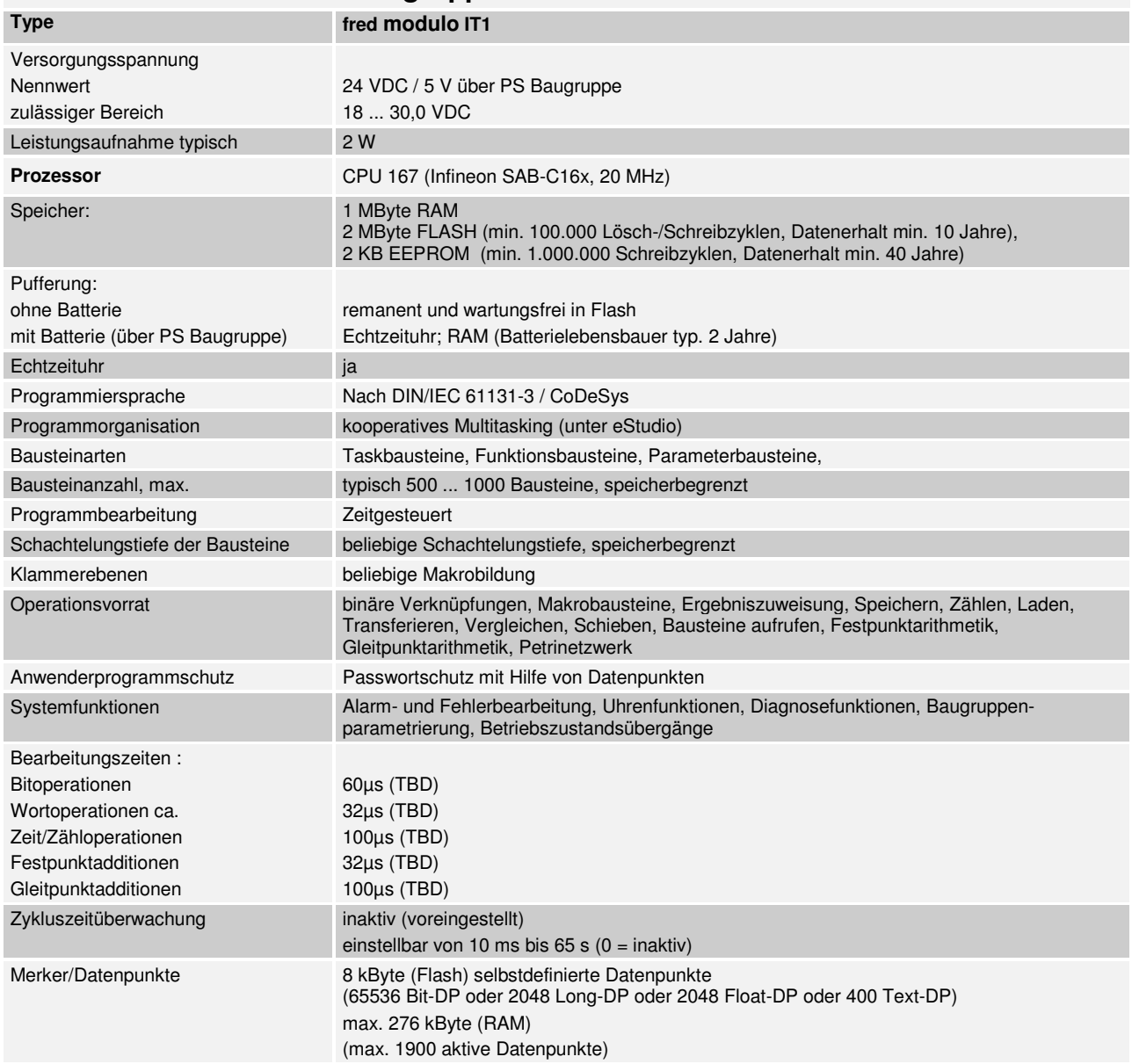

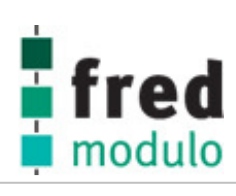

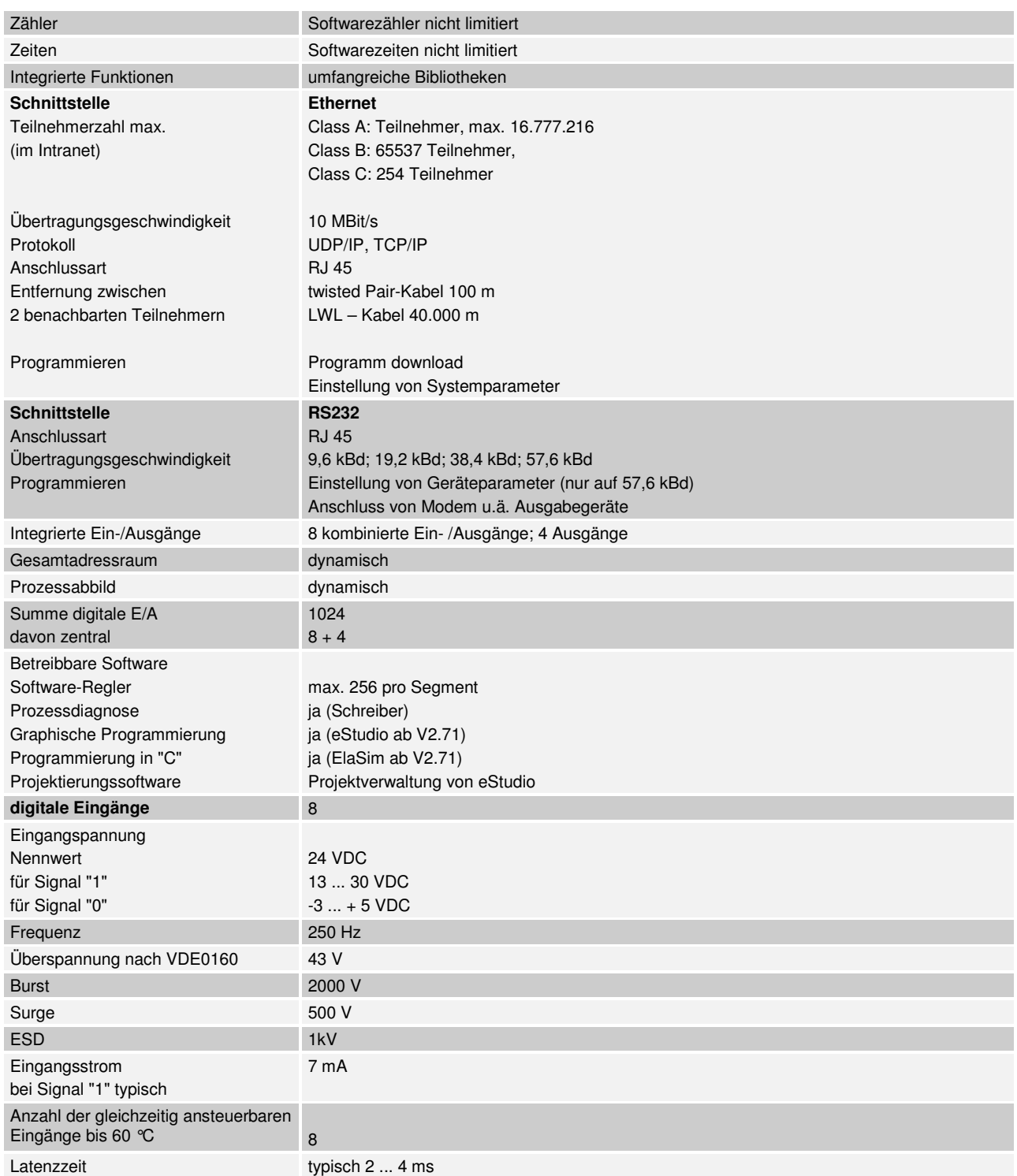

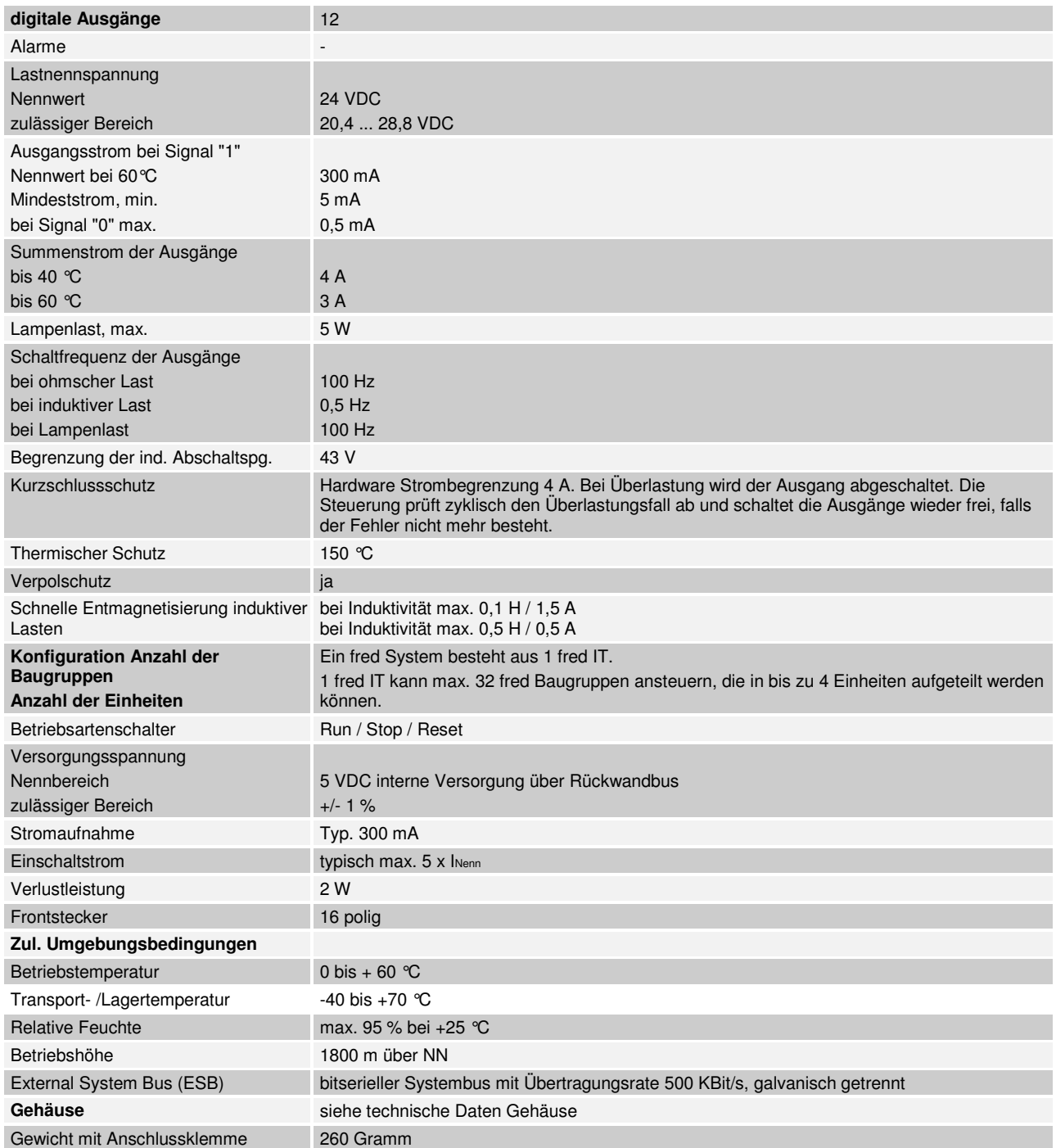

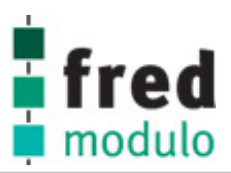

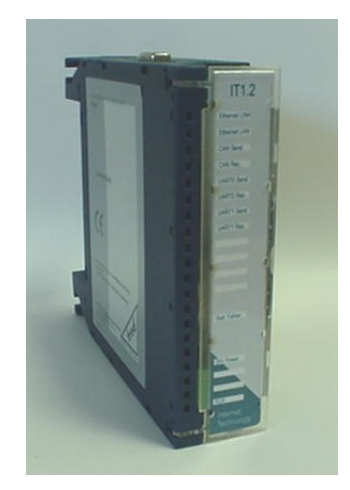

**fred modulo IT1.2** Frozessorbaugruppe – (preliminary)

- Onboard 10 MBaud Ethernet 10BaseT als Programmier- / Diagnose- / Datenaustauschoder Fernwartungsschnittstelle
- Onboard RS232 als Programmier- / Diagnoseoder Fernwartungsschnittstelle über Modem.
- **IF1.2 basiert auf Infineon XC16X 16-bit** Prozessor-Technologie
- Dateisystem im Flash-Speicher für HTML-Seiten

# **Übersicht**

Die fred modulo IT1.2 Baugruppe wickelt den Datenverkehr über Industrial Ethernet selbständig ab. Es werden die internationalen Standards (RFCs) für TCP/IP unterstützt.

## **Anwendungsbereich**

Für jedes fred-System wird ein fred modulo IT oder ein fred visio control Panel benötigt.

# **Aufbau**

Die fred modulo IT1.2 Baugruppe basiert auf Infineon XC16X 16-bit Prozessor-Technologie. Es stehen Flash- und EEPROM-Speicher zur dauerhaften Speicherung von Daten zu Verfügung. Das RAM ist batteriegepuffert. Die Schnittstellen für Ethernet, RS232, CAN und ESB gewährleisten eine gute Integration in unterschiedliche Systeme

# **Konfiguration:**

Näheres zu den Geräteeinstellungen finden Sie in der Beschreibung "Tools", zur Baugruppenkonfiguration in der Beschreibung "Kommunikation ESB".

## **Einstellen der IP-Adresse**

**siehe Dokumentation Tools; Kapitel Telnet; Kommando: setip** 

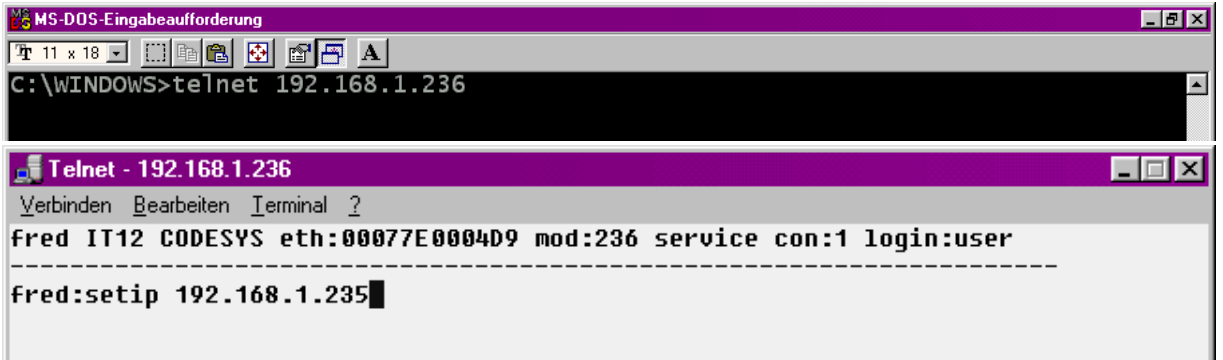

# **Softwarekonfigurationen für COM-Module und Schnittstellen**

**siehe Dokumentation Tools; Kapitel Telnet; Kommando: option** 

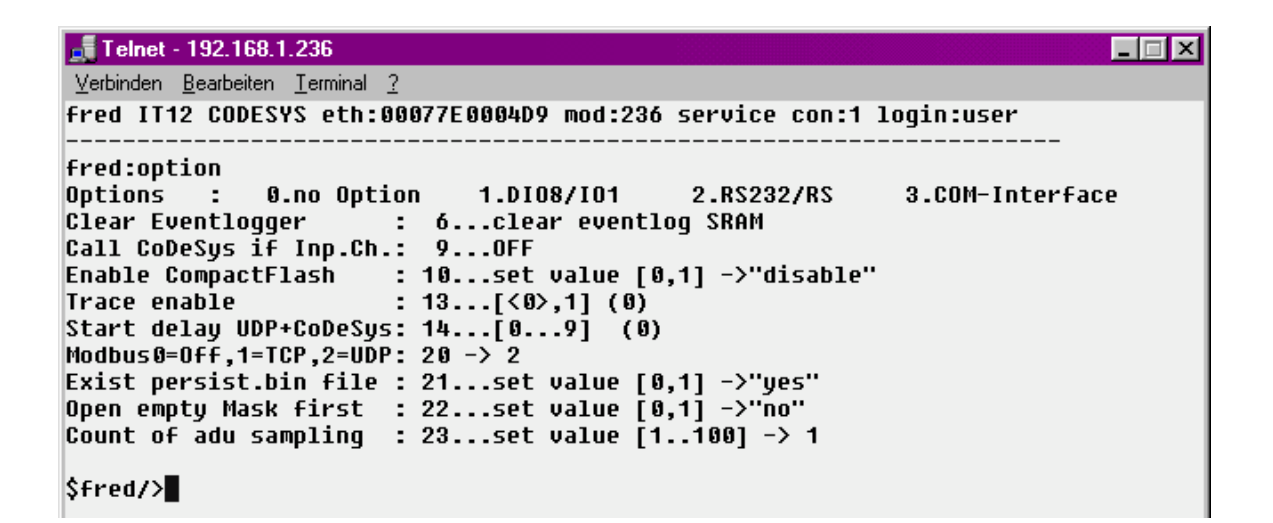

## **Software Download (Betriebssystem)**

Der Software Download kann via ftp oder mit Hilfe des Software Programms "Download Tool" durchgeführt werden. Siehe hierzu Dokumentation Tools; Kapitel Download-Tool.

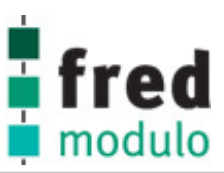

# **Anschlussbelegung fred-IT1.2**

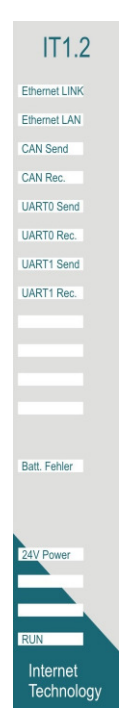

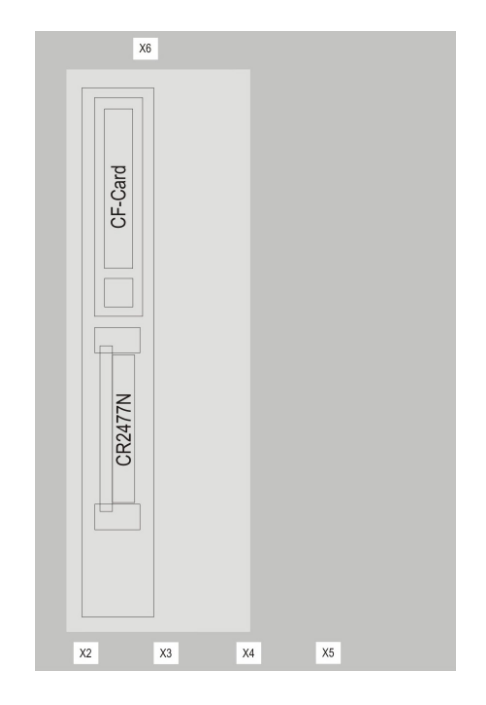

#### Softwaresymbol: **Legende:**

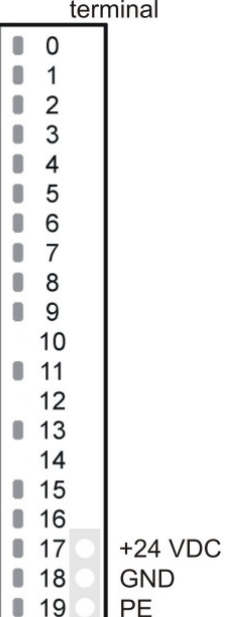

#### **Anschlussklemmen: Versorgungsspannung + 24 VDC**

Spannungsversorgung des fred-Systems

#### **Schalter:**

#### **RESET-Schalter (unterhalb der Anschlussklemmleiste)**

Der RESET Schalter ist in der RUN- und STOP-Stellung rastend ausgeführt. Die RESET – Stellung ist selbstrückstellend.

#### **Funktionen:**

RESET System wird neu gestartet RUN System und Software ist aktiv **STOP** 

 Software ist angehalten. Falls beim Einschalten des Systems der Reset Schalter in Stellung "STOP" steht, wird die Systemkonfiguration neu erzeugt.

#### **LED-Anzeigen:**

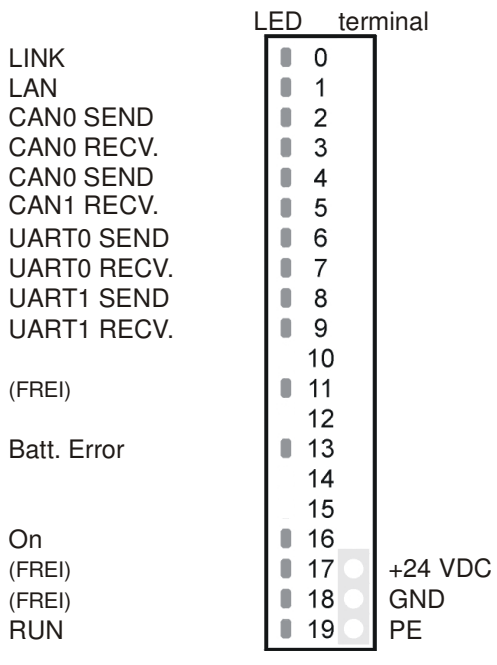

#### **LINK**

Ethernetverbindung vorhanden **LAN** 

Datenübertragung aktiv

# **CAN0 SEND/RECV.**

Daten über CAN0 werden versandt bzw. empfangen

#### **CAN1 SEND/RECV.**

Daten über CAN1 werden versandt bzw. empfangen

#### **UART0 SEND/RECV.**  Daten über UART0 (RS232) werden versandt bzw. empfangen

**UART1 SEND/RECV.** 

Daten über UART1 (RS485/422) werden versandt bzw. empfangen

#### **Batt. Error**

Batterie Unterspannungserkennung. Leuchtet falls die Batterie erneuert werden muss

#### **On**

24V Spannungsversorgung liegt an

#### **RUN**

zeigt den Status der fred Baugruppen wie folgt an: AUS: Steuerung läuft nicht AN: Steuerung läuft

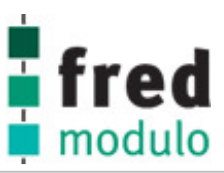

# **Schnittstellen**

#### **X6 RS232 / RS422 / RS485**

 RS232 nicht potentialgetrennt RS422/RS285 potentialgetrennt

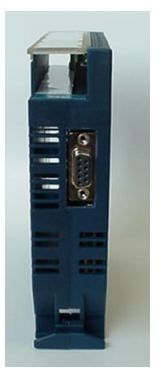

#### **X2 Ethernet –Schnittstelle**

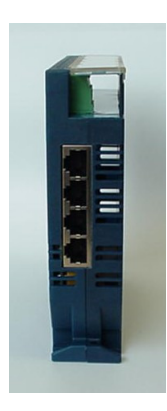

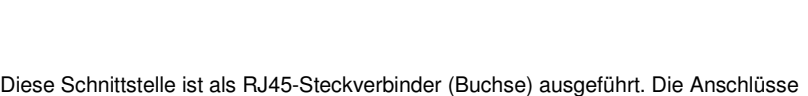

Funktion

2 RxD<br>3 TxD

5 GND

**RS232 (COM0) RS422 (COM1)** 

1  $Tx - (Z)$ <br>2  $RxD$ 

6 R- (Abschlusswid) 7 Rx- (B) 8 Rx- (A) 9 R+ (Abschlusswid.)

3 TxD 4 Tx+ (Y)

und Leitungen müssen CAT.5 und den Richtlinien für Ethernet-Schnittstellen entsprechend.

**PIN**

Die Steckerverbindung zu 10Base-T sind sogenannte RJ45-Buchsen. Sind mehr als 2 Stationen in einem Ethernetnetzwerk, dann müssen diese über einen "HUB" oder "SWITCH" miteinander verbunden werden. Hier wird ein "1:1"-Kabel verwendet.

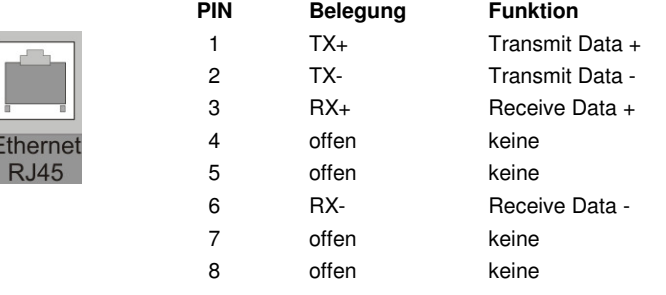

Falls nur 2 Geräte miteinander verbunden werden, kann dies direkt mit einem "CrossOver" Kabel erfolgen:

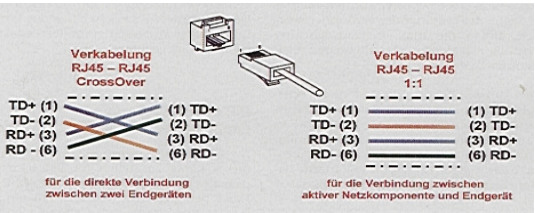

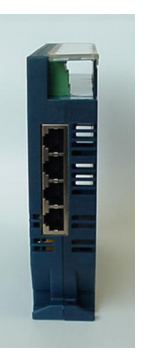

**X5 CAN- ISO 11898 Schnittstelle** Diese Schnittstelle ist als RJ45-Buchse ausgeführt. Die CAN-Feldbusankopplung ist gemäß ISO 11898 mit galvanischer Trennung ausgeführt.

Im Gerät ist entsprechend ISO11898 ein CAN-Abschlusswiderstand integriert.

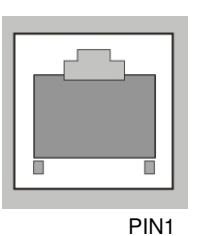

female

#### **Pin Belegung**

- 1 CAN data high dominant
- 2 CAN data low dominant
- 3 GND (Signal Ground)
- 7 GND (Signal Ground)

## **Schnittstellen für optionale COM-Module**

**X3 / X4** 

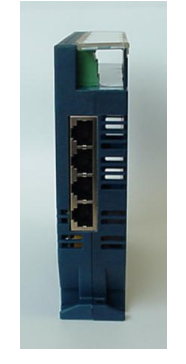

Diese Schnittstellen sind für optionale Zusatzmodule reserviert.

Die Anschlussbelegung der RJ45-Steckverbinders (Buchsen) sind im Anschluss dargestellt. Die technischen Daten sind in der Dokumentation der betreffenden Module beschrieben.

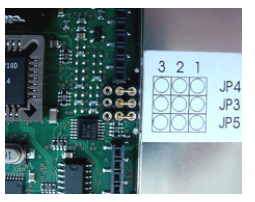

Je nach eingesetztem COM-Modul müssen die sich auf der Leiterplatte des fred-IT1.2 befindlichen Steckbrücken (Jumper) korrekt gesteckt sein.

Die notwendige Position der Jumper ist bei den jeweiligen COM-Modulen beschrieben.

#### **PROGO** BUSI

# **PROFIBUS Slave / Master Modul**

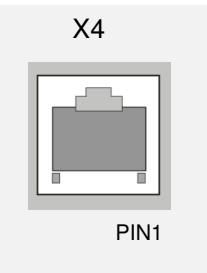

**PIN Funktion (Feldbus)**<br>1 RXD/TXD-N RXD/TXD-N 2 CNTR A 3 RXD/TXD-P 4 **4 GND** 5 DGND 5 RxD 6 6 TxD 7 CTS 8 VP  $\begin{array}{ccc} & \text{PINI} & \text{8} & \text{RTS} \end{array}$ 

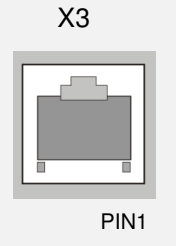

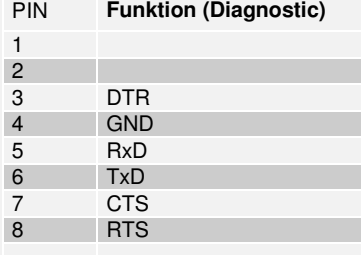

### **Jumper-Konfiguration:**

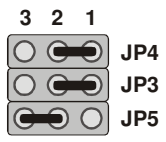

# **CANopen Slave / Master Modul**

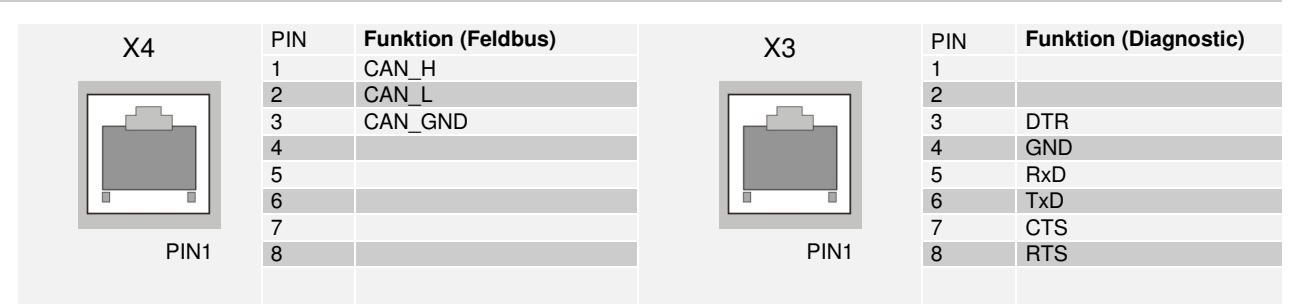

#### **Jumper-Konfiguration:**

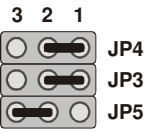

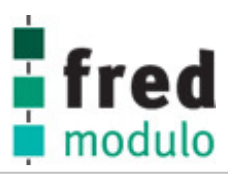

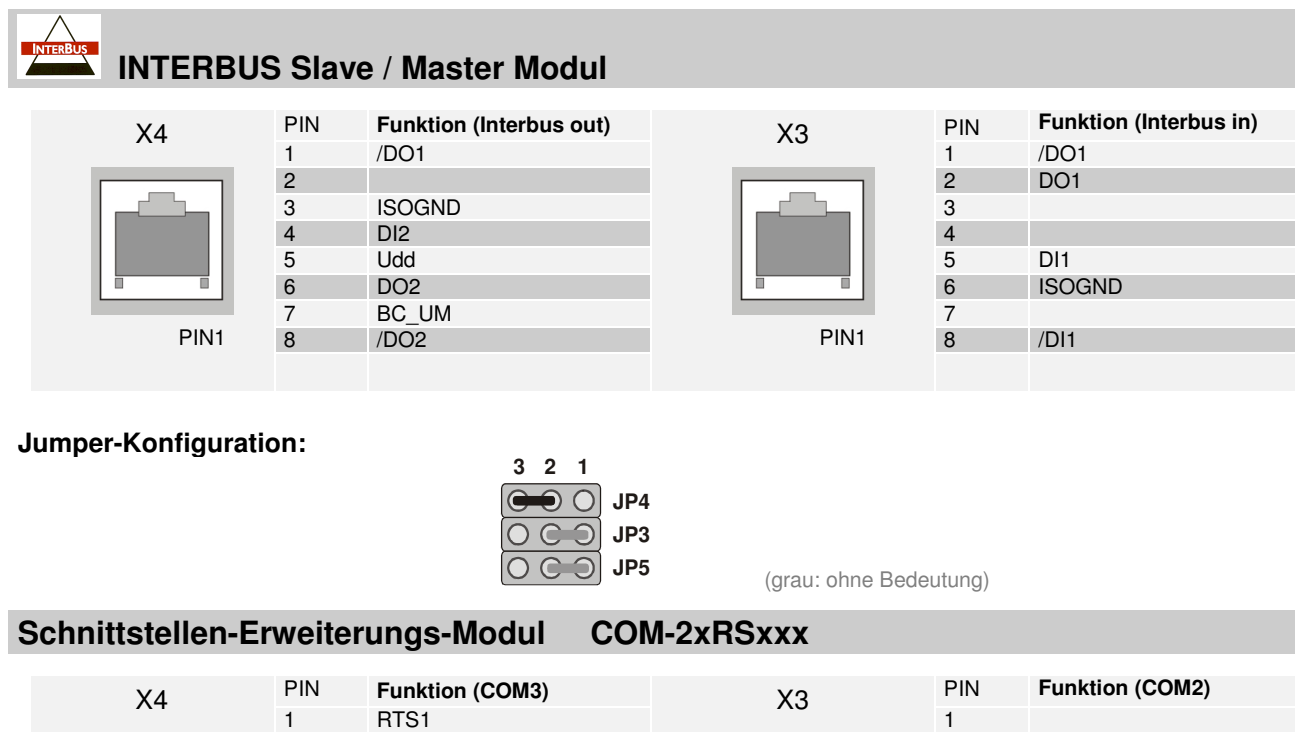

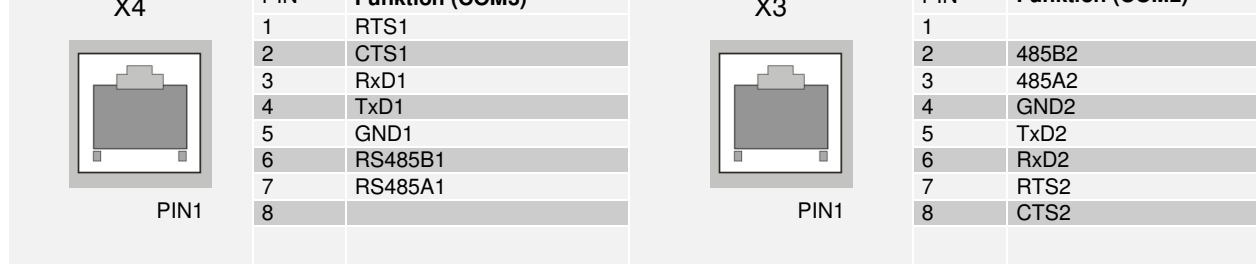

### **Jumper-Konfiguration:**

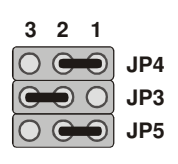

# **Schnittstellen-Erweiterungs-Modul COM-2xRS232**

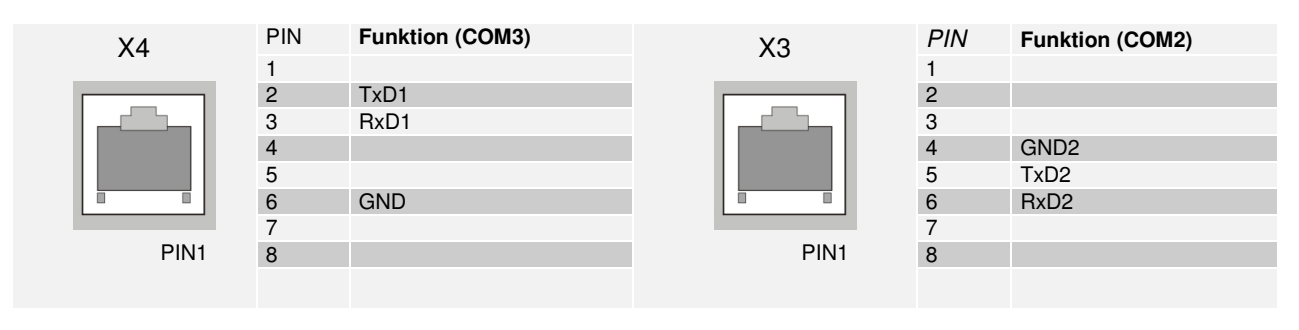

**Jumper-Konfiguration:** 

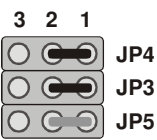

(grau: ohne Bedeutung)

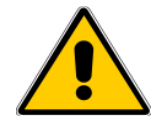

**Fehlerhafter oder falscher Anschluss kann zu irreversiblen Schäden an der Baugruppe führen**

# **Technische Daten Zentralbaugruppe**

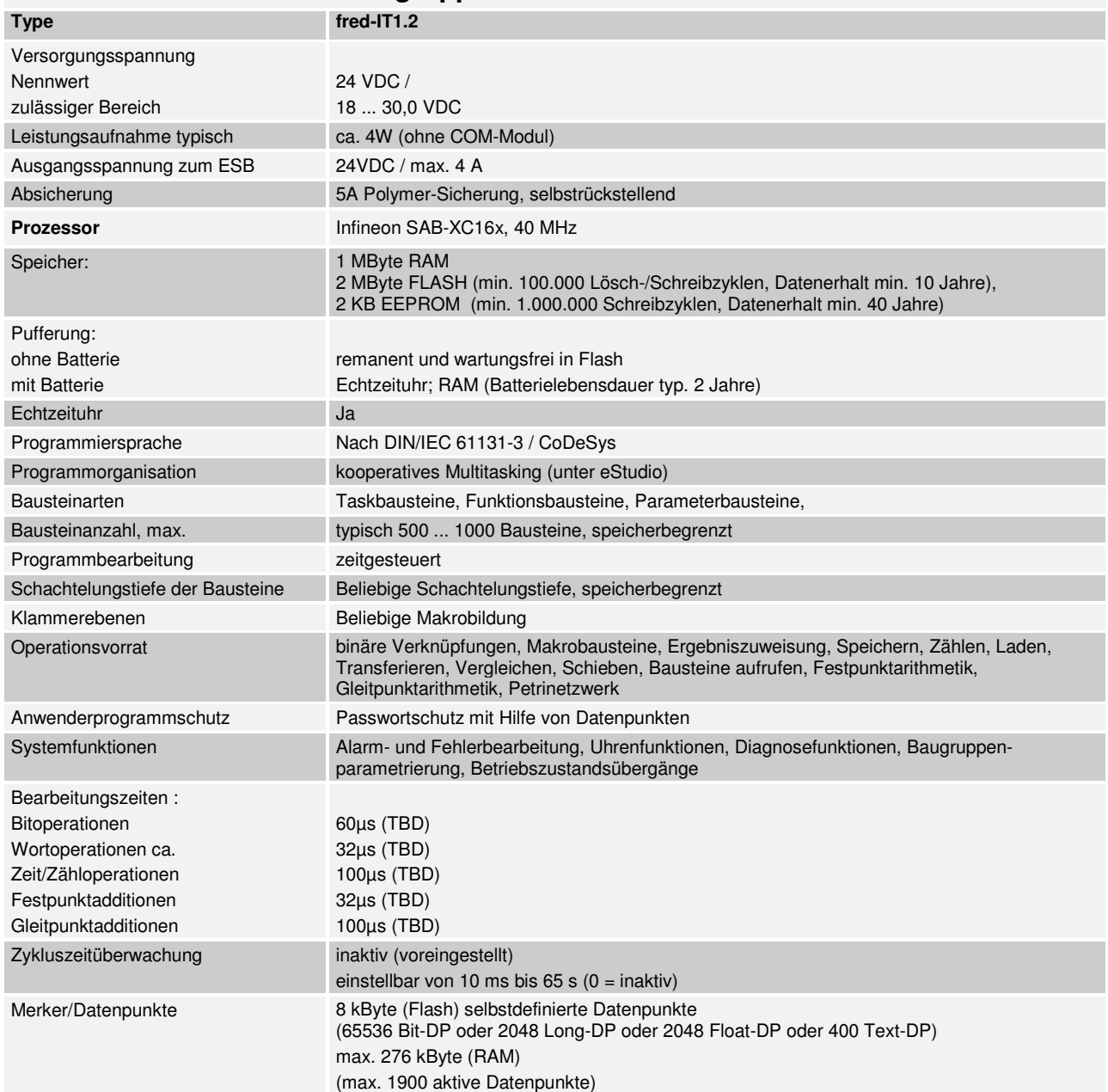

![](_page_30_Picture_0.jpeg)

![](_page_30_Picture_210.jpeg)

# **fred modulo DIO16.1 / fred modulo DIO16.2**

![](_page_31_Picture_2.jpeg)

- Digitale Eingänge und Ausgänge -

- **Bidirektionalität**
- eigene Prozessoreinheit
- kurze Latenzzeiten
- kurzschlussfeste Ausgänge
- geringe Lagerhaltungskosten durch multifunktionale Anschlüsse
- 2 schnelle Zähleingänge 500 kHz
- 14 Zähleingänge 250 Hz
- 16 PWM Ausgänge bis 250 Hz
- galvanisch getrennte I/O (fred-DIO16.2)

# **Übersicht**

digitale Ein-/Ausgänge für die Steuerung fred

zur flexiblen Anpassung der Steuerung an die jeweilige Aufgabe

zum Anschluss von digitalen Sensoren und Aktoren und 2-Draht-Näherungsschaltern (BERO)

## **Anwendungsbereich**

Diese Baugruppe ist für die digitale Signalverarbeitung konzipiert. Die 16 Kanäle sind bidirektional. So ist eine beliebige Permutierung von Ein- und Ausgängen möglich.

Die Konfiguration wird in der Applikation durchgeführt. Es sind keine Hardware-Einstellungen an der fred modulo DIO16 Baugruppe notwendig.

Die Ausgänge können in der Software als Eingänge zurückgelesen werden. So können Anlagefehler im Programm erkannt und ausgewertet werden. Die Ausgänge verfügen über eine hohe Belastbarkeit und sind gegen Überlastung und Überhitzung gesichert.

An den Eingängen können direkt digitale Sensoren wie "BEROs" angeschlossen werden. Pro Kanal zeigt eine LED den Eingangspegel an.

2 Hardwarezähler mit einer Grenzfrequenz von bis zu 500 kHz ermöglichen die Auswertung schneller Impulse z.B. von Weggebern.

#### **Varianten:**

#### **fred modulo DIO16.1**

Ausführung mit galvanischer Trennung des internen CAN-Bus (dezentrale Version) und galvanisch gekoppelten Einund Ausgängen in 2 Achtergruppen.

#### **fred modulo DIO16.2**

Ausführung mit galvanischer Trennung des internen CAN-Bus und der Ein- und Ausgänge in 2 Achtergruppen (Optokoppler)

### **Konfiguration**

Die Baugruppen werden von fred modulo IT Master automatisch beim Einfügen im System erkannt. Die Steckreihenfolge muss mit der Konfiguration in der Applikation übereinstimmen.

![](_page_32_Picture_0.jpeg)

# **Anschlussbelegung fred modulo DIO16.1 / fred modulo DIO16.2**

![](_page_32_Picture_2.jpeg)

#### DIO16 - Digital In/Out  $\overline{\otimes}$ 24 Vpc 1  $\overline{\varphi}$ DI/DO 0  $\overline{\otimes}$ DI/DO 1  $\oslash$ DI/DO 2  $\overline{\otimes}$ DI/DO 3  $\overline{\odot}$  $DUDO<sub>4</sub>$  $\overline{\circ}$ DI/DO 5  $\overline{\circ}$ DI/DO 6  $\circ$ DI/DO 7  $\overline{\odot}$ GND 1  $\overline{\odot}$  $24$  Vnc  $2$  $\overline{\otimes}$  $D$   $ADO$   $8$  $\overline{\varnothing}$  $D\text{J}D\text{O}9$  $\overline{\varnothing}$ **DI/DO 10**  $\overline{\otimes}$ **DI/DO 11**  $\odot$ **DI/DO 12**  $\odot$ **DI/DO 13**  $\odot$ **DI/DO 14**  $\odot$ DI/DO 15 7  $GND 2$

#### Softwaresymbol: **Legende:**

# **LED Power**

Zeigt das Anliegen der Versorgungsspannung an

## **DI/O 0 ... 15**

Pegel digitaler Input / digitaler Ausgang aktiv

#### **LED Run**

zeigt den Status der fred Baugruppen wie folgt an:

![](_page_32_Picture_232.jpeg)

![](_page_32_Figure_12.jpeg)

![](_page_33_Picture_142.jpeg)

#### **Anschlussklemmen: Klemme 0 : Lastspannung + 24 VDC1**

Spannungsversorgung für die digitalen Ein- und Ausgänge (DI/O 0...7).

#### **Klemme DI/O 0 ... 7:**

Bidirektionale Anschlüsse mit Hardwarefilter von 250 Hz, flexibel belegbar als:

- **digitaler Eingang**
- **digitaler Ausgang**
- Zähler
- **Frequenzeingang**

#### **Klemme 9: Lastspannung GND**

Spannungsversorgung für die digitalen Ein- und Ausgänge (DI/O 0... 7).

#### **Klemme 10 : Lastspannung + 24 VDC2**

Spannungsversorgung für die digitalen Ein- und Ausgänge (DI/O 8... 15).

#### **Klemme DI/O 8 ... 15**

Bidirektionale Anschlüsse mit Hardwarefilter von 250 Hz, flexibel belegbar als:

- **digitaler Eingang**
- **digitaler Ausgang**
- Zähler
- **Frequenzeingang**

#### **Klemme 19: Lastspannung GND**

Spannungsversorgung für die digitalen Ein- und Ausgänge (DI/O 8... 15).

#### **Klemme DI/O0 und DI/O8:**

Hardware-Zähler 500 kHz

Das Eingangsignal wird vor dem Hardwarefilter direkt auf den Hardwarezähler geführt. Die 250 Hz Filterfunktion ist weiterhin bei Verwendung der digitalen Eingänge aktiv.

![](_page_34_Picture_0.jpeg)

### **Verdrahtung**:

#### **fred modulo DIO16.1**

Die Lastspannungsversorgung der fred modulo DIO16.1 Geräte ist in 2 Blöcke à 8 I/O-Ports aufgeteilt. Die digitalen Ausgänge sind mit einer Stromüberwachung ausgestattet. Bei Überlastung der Ausgänge, werden diese automatisch abgeschalten.

Jeder Block ist zusätzlich mit einer Schmelzsicherung mit einem Nennwert von 5A abgesichert.

Das System prüft zyklisch, ob die Überlastung bzw. der Kurzschluss noch besteht. Falls nicht, wird der Ausgang wieder aktiv geschalten.

Da jeder digitale Ausgang auch als digitaler Eingang benutzt werden kann, besteht die Möglichkeit den Status der Ausgänge zurück zu lesen und in der Applikation auszuwerten.

#### **Ausführung**:

Die Lastspannungsversorgung erfolgt über den Anschluss 24VDC1 (für IO0...7) bzw. 24VDC2 (für IO8...15). Die vorhanden Entkopplungs-/Verpolschutzdioden besitzen eine maximale Strombelastbarkeit von 2,5 A.

Nachfolgend eine Skizze des internen Aufbaus:

![](_page_34_Figure_10.jpeg)

#### **fred modulo DIO16.2**

Die Lastspannungsversorgung der fred modulo DIO16.2 ist galvanisch getrennt ausgeführt und in 2 Blöcke à 8 I/O-Ports aufgeteilt.

Die Versorgungsspannung der beiden Blöcke ist gegen Verpolung geschützt und muss getrennt angelegt werden. Die digitalen Ausgänge sind mit einer Stromüberwachung ausgestattet. Bei Überlastung der Ausgänge, werden diese automatisch abgeschalten.

Jeder Block ist zusätzlich mit einer Schmelzsicherung mit einem Nennwert von 5A abgesichert.

Das System prüft zyklisch, ob die Überlastung bzw. der Kurzschluss noch besteht. Falls nicht, wird der Ausgang wieder aktiv geschalten.

Da jeder digitale Ausgang auch als digitaler Eingang benutzt werden kann, besteht die Möglichkeit den Status der Ausgänge zurück zu lesen und in der Applikation auszuwerten.

# **Technische Daten**

![](_page_35_Picture_258.jpeg)

![](_page_36_Picture_0.jpeg)

![](_page_36_Picture_113.jpeg)

![](_page_37_Picture_2.jpeg)

# **fred modulo AIO8** - Analoge Eingänge und Ausgänge -

- 8 beliebig permutierbare multifunktionale Kanäle
- Kennlinien Linearisierung und Kalibrierung
- softwareseitig parametrierbare Fühlerarten
- softwareseitig parametrierbare Sensorabtastungszeit und HW-Filter
- interne Temperaturkompensation
- eigene Prozessoreinheit
- Zustandsanzeige über LEDs

# **Übersicht**

Analoge Ein- und Ausgänge für die das fred-Steuerungs-System Zur Lösung komplexerer Aufgaben mit analogen Prozesssignalen Zum Anschluss von analogen Aktoren und Sensoren ohne zusätzliche Verstärker Die Fühlerarten können softwareseitig parametriert werden

### **Anwendungsbereich**

Die Analog- Ein- und Ausgabebaugruppen enthalten analoge Ein- und Ausgänge für die Steuerung fred. Über diese Baugruppen können analoge Sensoren und Aktoren an die Steuerung fred angeschlossen werden.

Die 8 Kanäle sind beliebig permutierbar in ihrer Funktionalität als Ausgänge für Strom und Spannung, sowie als Eingänge für Thermowiderstände, Thermoelemente und die elektrischen Größen Strom und Spannung. Es sind Sonderkonfigurierungen wie z.B. dauerhafte Stromschleifen möglich.

#### **Verdrahtung:**

Die fred modulo AIO8 verfügen über eine integrierte Klemmstellenkompensation und ermöglichen die Verwendung von isolierten und nicht isolierten Thermoelementen. Um die Gerätegenauigkeiten ausnutzen zu können, ist es notwenig bei der Verdrahtung die Anweisungen der Sensorhersteller genau zu beachten. Hierzu gehören die Art der Leitungen, der Verlegung und des Querschnitts.

#### **Varianten fred modulo AIO8.x:**

![](_page_37_Picture_143.jpeg)

## **Konfiguration:**

Die Baugruppen werden von fred modulo IT Master automatisch beim Einfügen im System erkannt. Die Steckreihenfolge muss mit der Konfiguration in der Applikation übereinstimmen. Siehe fred-System.

![](_page_38_Picture_0.jpeg)

# **Anschlussbelegung fred modulo AIO8**

![](_page_38_Picture_168.jpeg)

![](_page_38_Picture_3.jpeg)

#### Softwaresymbol: **Legende:**

![](_page_38_Picture_169.jpeg)

#### **Anschlussklemmen: AI/O\_0.1 ... 7.2 analoge Ein- und Ausgänge**

- Anschlussmöglichkeit für:
- **•** Thermoelemente
- Thermowiderstände
- **Strom**
- **Spannung**
- Widerstand

Die Baugruppe ist bereits ab Werk für alle in den technischen Daten aufgeführten Sensoren und elektrischen Größen kalibriert und somit sofort einsatzfähig.

#### **Klemme 2 0V**

Masse für AI/O\_0 und 1

#### **Klemme 7 0V**

Masse für AI/O\_2 und 3

#### **Klemme 12 0V**

Masse für AI/O 4 und 5

#### **Klemme 19 0V**

Masse für AI/O 6 und 7

#### Anmerkung:

Bei den Versionen ohne galvanische Trennung sind die Masseklemmen mit dem Massepotential der Spannungsversorgung verbunden.

**LED-Anzeigen: LED Failure** 

![](_page_39_Figure_2.jpeg)

Leuchtet falls an einem oder mehreren analogen Eingängen ein Fehler erkannt wird. Es werden folgende Fehlerarten angezeigt: Bereichsüberschreitung, Bereichsunterschreitung, Kurzschluss und Fühlerbruch.

![](_page_39_Picture_294.jpeg)

# **Technische Daten**

![](_page_39_Picture_295.jpeg)

![](_page_40_Picture_0.jpeg)

![](_page_40_Picture_593.jpeg)

 $1)$  bei einer Umgebungstemperatur von 25 $^{\circ}$ C, im thermisch eingeschwungenen Zustand

<sup>2)</sup> mit ausgeglichener Klemmstelle, bei Einspeisung einer konstanten Eingangsspannung ohne Berücksichtigung der Klemmstellenkompensation

![](_page_41_Picture_336.jpeg)

![](_page_42_Picture_0.jpeg)

![](_page_42_Picture_145.jpeg)

#### **Anschluss Fühlerleitungen Schaltungsbeispiel**

![](_page_42_Figure_3.jpeg)

Anschlussbelegung der fred-Baugruppen beachten!

# **fred modulo PS** - Netzteil -

![](_page_43_Picture_2.jpeg)

- Spannungsversorgung der fred-Baugruppen
- austauschbare Backup-Batterie (intern)

# **Übersicht**

Spannungsversorgung der fred Baugruppen. Aus der externen 24V Versorgungsspannung werden die für den Betrieb der Prozessor Baugruppe und der Funktionsbaugruppen benötigten Spannungen erzeugt. Die integrierte Batterie sorgt für einen Datenerhalt in der IT-Baugruppe bei Spannungsunterbrechungen.

## **Anwendungsbereich**

Eine fred modulo PS-Baugruppe stellt die Versorgung von einer fred modulo IT1-Baugruppe und max. 32 fred I/O– Baugruppen sicher. Bei größeren Steuerungseinheiten muss eine weitere fred modulo PS-Baugruppe eingesetzt werden.

#### **Verdrahtung:**

Die 24 VDC Spannungsversorgung muss entsprechend abgesichert werden. Der max. zulässige Klemmenstrom beträgt 10 A. Die Anschlussklemme 24 VDC Out ermöglicht den Anschluss weiterer fred modulo PS-Baugruppen. Hierbei ist zu beachten, dass der zulässige Gesamtstrom von 10 A nicht überschritten wird.

### **Varianten:**

fred modulo PS-1

### **Konfiguration:**

Die fred modulo PS-Baugruppe muss an erster Position beginnend von links nach rechts gesteckt sein. Es ist nicht zulässig mehr als eine fred modulo PS-Baugruppe in einer fred Einheit zu verwenden.

![](_page_44_Picture_0.jpeg)

# **Anschlussbelegung fred modulo PS**

![](_page_44_Picture_2.jpeg)

# RJ-45 ESB IN PS - Power Supply  $\bigotimes$  24 Vocin  $\frac{1}{24}v$  $\overline{\otimes}$ GND  $\odot$ 24 VDC ou  $\bigcirc$  GND RJ-45 ESB OUT

#### **Softwaresymbol: Legende:**

![](_page_44_Figure_5.jpeg)

### **Input + 24 VDC / GND**

Spannungsversorgung für das fred-System (Gesamtstrom max. 10A)

#### **Output + 24 VDV / GND**

Stellt die Versorgungsspannung für die nachfolgenden fred Baugruppen bereit (Verbindung zur fred CM Baugruppe)

#### **Power ON LED (grüne LED)**

Zeigt das Anliegen der Versorgungsspannung an.

#### **Batterie Unterspannung (rote LED)**

Zeigt an, das die Batterie getauscht werden muss. Beim Einschalten leuchtet diese LED zur Funktionskontrolle kurz auf.

#### **IT Versorgungsspannung (grüne LED)**

Zeigt das Anliegen der Versorgungsspannung für die fred IT-Baugruppe an. Diese wird im Sockel der Baugruppen geführt und bedarf keiner gesonderten Verdrahtung

# **Technische Daten**

![](_page_45_Picture_112.jpeg)

![](_page_46_Picture_0.jpeg)

 $\bigotimes$  24 Vocin

 $\bigotimes$  24 VDC and  $\boxed{\odot}$  GND

E781

 $\oslash$  GND

# **Anschlussbelegung fred modulo CM**

![](_page_46_Picture_2.jpeg)

 $\begin{array}{r} \begin{array}{c} \text{CM C} \\ \text{24 VOC in} \end{array} \\ \begin{array}{c} \text{GND} \\ \text{24 VOC out} \end{array} \\ \begin{array}{c} \text{GND} \\ \text{GND} \end{array} \end{array}$  $\begin{array}{c}\n\hline\n\text{CM} \\
\hline\n24 \text{ VDC in} \\
\hline\n\text{GND} \\
24 \text{ VDC out} \\
\text{GND}\n\end{array}$  $\begin{array}{|c|c|}\n\hline\n\text{CM C} \\
\hline\n24 \text{ VDC in} \\
\hline\n\text{GND} \\
24 \text{ VDC out} \\
\hline\n\text{OMD} \\
\hline\n\text{OMD} \\
\hline\n\text{OMD} \\
\hline\n\end{array}$  $CME$ RJ-45 ESB OUT

RJ-45 ESB IN

 $24V =$ 

# **Legende Eingang + 24VDC/GND**

Spannungsversorgung für die dezentrale fred- Einheit Klemme 0: 24 VDC Klemme 1: GND Beachten: max. Gesamtstrom 10 A

### **Ausgang + 24 VDC/GND**

für weiterer CM – Baugruppen Klemme 2: 24 VDC ( Klemme 3: GND

### **LED Power**

Zeigt das Anliegen der Versorgungsspannung an.

#### **LED Output**

Zeigt das Anliegen der Ausgangsspannung an.

### **External-System-Bus IN, vorn oben**

![](_page_47_Picture_2.jpeg)

**RJ45 Belegung des External-System-Bus (ESB):** 

![](_page_47_Figure_4.jpeg)

![](_page_47_Figure_5.jpeg)

 $8 = CFG3$ 

#### **External-System-Bus OUT**

![](_page_47_Picture_8.jpeg)

#### **Belegung des External-System-Bus (ESB):**

### **RJ45 Buchse**

Pin

- $1$  Signal L
- $2 =$  Signal H
- 3 Signal GND
- $4$  = unbelegt
- $5 = CFG GND$
- $6$   $\blacksquare$  CFG 1
- $7$   $\equiv$  CFG 2
- $8$   $\blacksquare$  CFG 3

![](_page_48_Picture_0.jpeg)

# **Technische Daten**

![](_page_48_Picture_94.jpeg)

![](_page_49_Picture_2.jpeg)

# fred modulo ESB T **- ESB-Abschluss-Baugruppe**

**Baugruppe für den Abschluss eines fred-Systems** 

# **Übersicht**

Baugruppe für den Abschluss eines fred-Systems.

## **Anwendungsbereich**

Sie schließt als letzte Baugruppe in einem fred-System das System ab. Es ist nur eine fred modulo ESB T-Baugruppe in einem fred-System zulässig, auch wenn dieses aus mehreren Einheit besteht.

### **Verdrahtung:**

Keine Verdrahtung notwendig

#### **Varianten:**

-

# **Konfiguration:**

Die fred modulo ESB T-Baugruppe muss an letzter Position beginnend von links nach rechts gesteckt sein. Es ist nicht zulässig mehr als eine fred modulo ESB T-Baugruppe pro fred-System zu verwenden. Unbelegte Baugruppenträger sind nicht zulässig

![](_page_50_Picture_0.jpeg)

# **Montage und Anschluss des fred - Systems**

# **Montage der fred - Baugruppenträger**

![](_page_50_Picture_3.jpeg)

![](_page_50_Picture_4.jpeg)

![](_page_50_Picture_5.jpeg)

3. Nach diesem Prinzip alle benötigten Baugruppenträger aufstecken

![](_page_50_Picture_7.jpeg)

6. Zur Fixierung einer fred Baugruppen Reihe, müssen die äußeren Baugruppenträger mit der Montageplatte verschraubt werden.

![](_page_50_Picture_9.jpeg)

2. den Baugruppenträger dann unten auf die Hut-Schiene drücken, bis die Verriegelung fühlbar einrastet

![](_page_50_Picture_11.jpeg)

5. Die Verbindung der Baugruppenträger untereinander wird durch aneinander drücken dieser hergestellt

![](_page_50_Picture_13.jpeg)

Beim Einsatz in rauer Umgebung können alle Baugruppenträger zusätzlich verschraubt werden. **Eine Schraubbefestigung ohne DIN-Schiene ist unzulässig!** 

### **Demontage der Baugruppenträger**

![](_page_51_Picture_2.jpeg)

Falls der Sockel verschraubt ist, die Schrauben zuerst herausdrehen.

1. Verriegelung des Sockels mit einem Schraubendreher etwas aus dem Sockel ziehen

## **Montage der fred Baugruppen**

![](_page_51_Picture_6.jpeg)

1. fred Baugruppe mit Hilfe der Führungsnuten des Sockels ausrichten

![](_page_51_Picture_8.jpeg)

Beim Einsatz in rauer Umgebung können die fred Baugruppen zusätzlich verschraubt werden

![](_page_51_Picture_10.jpeg)

2. Sockel im Kreisbogen (2) anheben und nach oben (3) entnehmen

![](_page_51_Picture_12.jpeg)

2. danach bis zum fühlbaren Einrasten in den Sockel drücken

![](_page_52_Picture_0.jpeg)

### **Demontage der fred Baugruppen**

![](_page_52_Picture_2.jpeg)

![](_page_52_Picture_3.jpeg)

- 1. Falls die Baugruppe mit Schrauben gesichert ist, diese herausdrehen
- 2. Mit einem Schraubendreher die Verriegelung der fred Baugruppe in Richtung Hut-Schiene drücken

![](_page_52_Picture_6.jpeg)

3. und dabei die Baugruppe leicht vom Sockel ziehen 4. nach dem lösen der Verriegelung die fred Baugruppe

![](_page_52_Picture_8.jpeg)

gerade, ohne sie zu verkannten, aus dem Sockel ziehen

# **Der Klarsichtklappdeckel**

![](_page_53_Picture_2.jpeg)

Der Klarsichtdeckel kann einfach aufgeklappt werden Wird er über den Anschlag hinaus weiter aufgeklappt...

![](_page_53_Picture_4.jpeg)

...kann er von der fred Baugruppe getrennt werden, z.B. zur Beschriftung oder zum Anschluss der Klemmleisten.

![](_page_53_Picture_6.jpeg)

Der Klarsichtdeckel besitzt einen Einschub für Beschriftungsetiketts. Im E-Studio 3.0 befindet sich ein Software-Tool mit dem die Etiketten erstellt werden können

![](_page_53_Picture_8.jpeg)

![](_page_53_Picture_10.jpeg)

Durch einfaches Einklipsen kann er danach wieder montiert werden.

![](_page_54_Picture_0.jpeg)

# **Kennzeichnung der fred Baugruppen**

![](_page_54_Picture_2.jpeg)

![](_page_54_Picture_4.jpeg)

Definition: "linke" Gehäuseseite Linke Gehäuseseite: Seriennummer und CE Kennzeichnung

![](_page_54_Picture_6.jpeg)

Rechte Gehäuseseite: Blockschaltbild der fred Baugruppe und Anschlussbelegung der Klemmleisten

**DIO16**  $+24$  Voc 0.00 DIO 1 0102 ....  $001$  $3000$ KOR 307 GND  $+ 24$  Vpc son  $0000$ at OX 310K .<br>310 12 ti oit **HOK XO15** GND Digital

Baugruppenderivat und Kennzeichnung auf dem<br>Anschlussetikett des Klarsichtdeckels, hier fred Anschlussetikett Baugruppe DIO16

# **Gehäuse**

![](_page_55_Picture_2.jpeg)

**Mechanischer Aufbau:** 

![](_page_55_Picture_113.jpeg)

# **Maßzeichnung:**

![](_page_55_Figure_6.jpeg)

![](_page_56_Picture_0.jpeg)

2005 elrest GmbH. Alle Rechte vorbehalten.

Die in diesem Dokument enthaltenen Informationen können ohne Vorankündigung geändert werden und stellen keine Verpflichtung seitens elrest GmbH dar.

Die Software und/oder Datenbanken, die in diesem Dokument beschrieben sind, werden unter einer Lizenzvereinbarung und einer Geheimhaltungsvereinbarung zur Verfügung gestellt. Die Software und/oder Datenbanken dürfen nur nach Maßgabe der Bedingungen der Vereinbarung benutzt oder kopiert werden.

Es ist rechtswidrig, die Software auf ein anderes Medium zu kopieren, soweit das nicht ausdrücklich in der Lizenz- oder Geheimhaltungsvereinbarung erlaubt wird. Ohne ausdrückliche schriftliche Erlaubnis der elrest GmbH dürfen weder dieses Handbuch noch Teile davon für irgendwelche Zwecke in irgendeiner Form mit irgendwelchen Mitteln, elektronisch oder mechanisch, mittels Fotokopie oder Aufzeichnung reproduziert oder übertragen werden.

Abbildungen und Beschreibungen sowie Abmessungen und technische Daten entsprechen den Gegebenheiten oder Absichten zum Zeitpunkt des Druckes dieses Prospektes. Änderungen jeder Art, insbesondere soweit sie sich aus technischem Fortschritt, wirtschaftlicher Ausführung oder ähnlichem ergeben, bleiben vorbehalten. Die externe Verschaltung der Geräte erfolgt in Eigenverantwortung.

**elrest GmbH**

D- 73230 Kirchheim/Teck Leibnizstraße 10

Telefon: ++49 (0) 7021 / 92025-0 Telefax: ++49 (0) 7021 / 92025-29

E-Mail: vertrieb@elrest.de Internet: www.elrest.de